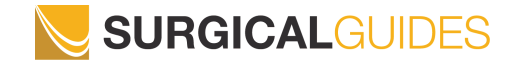

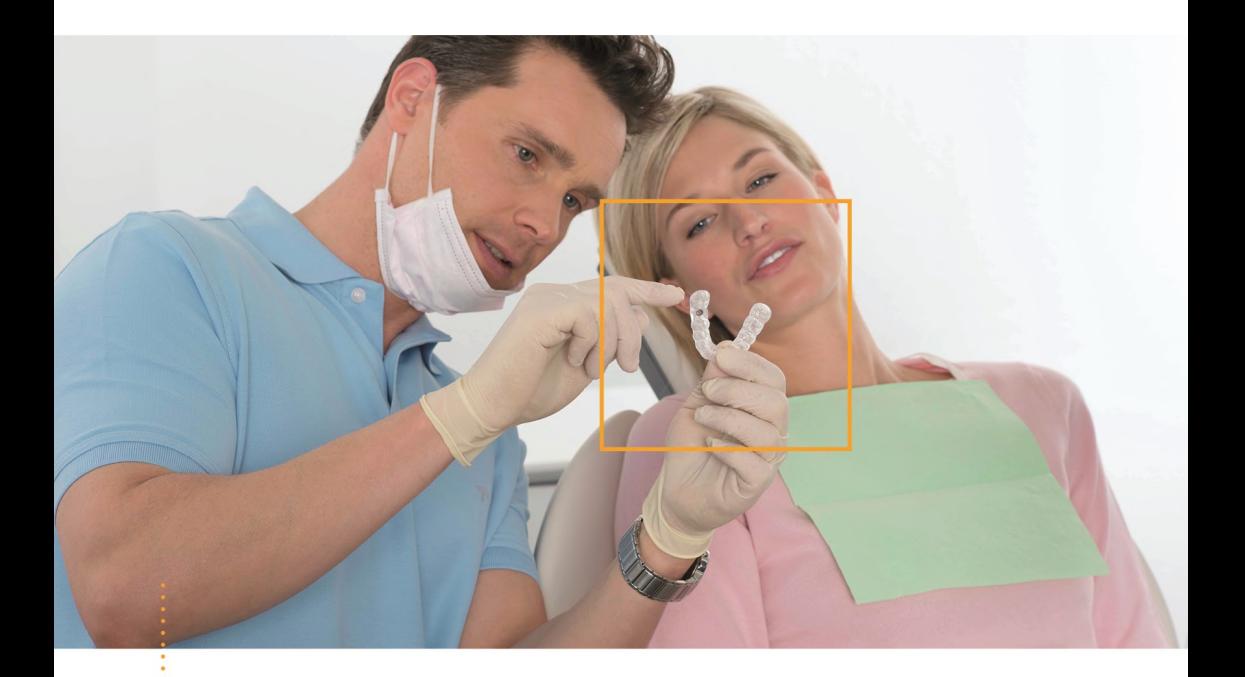

## *SICAT FURATSABLON*

Utasítás a **CLASSIC**GUIDE, SICAT **OPTI**GUIDE és SICAT **DIGITAL**GUIDE előkészítéséhez

# Tartalomjegyzék

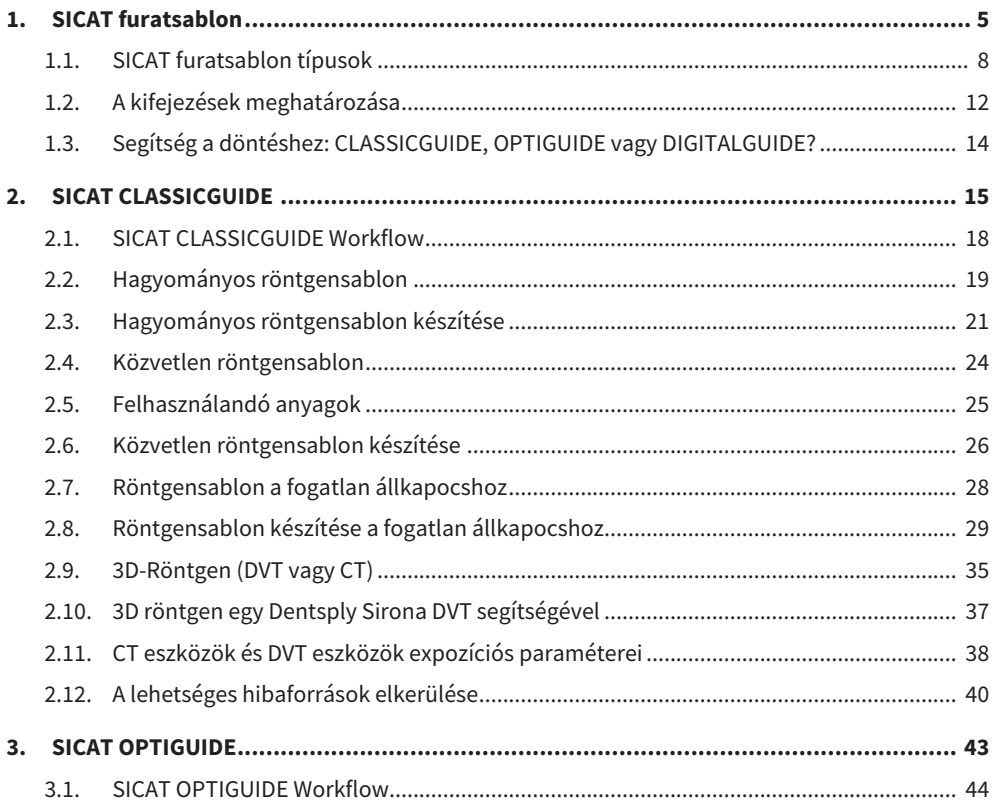

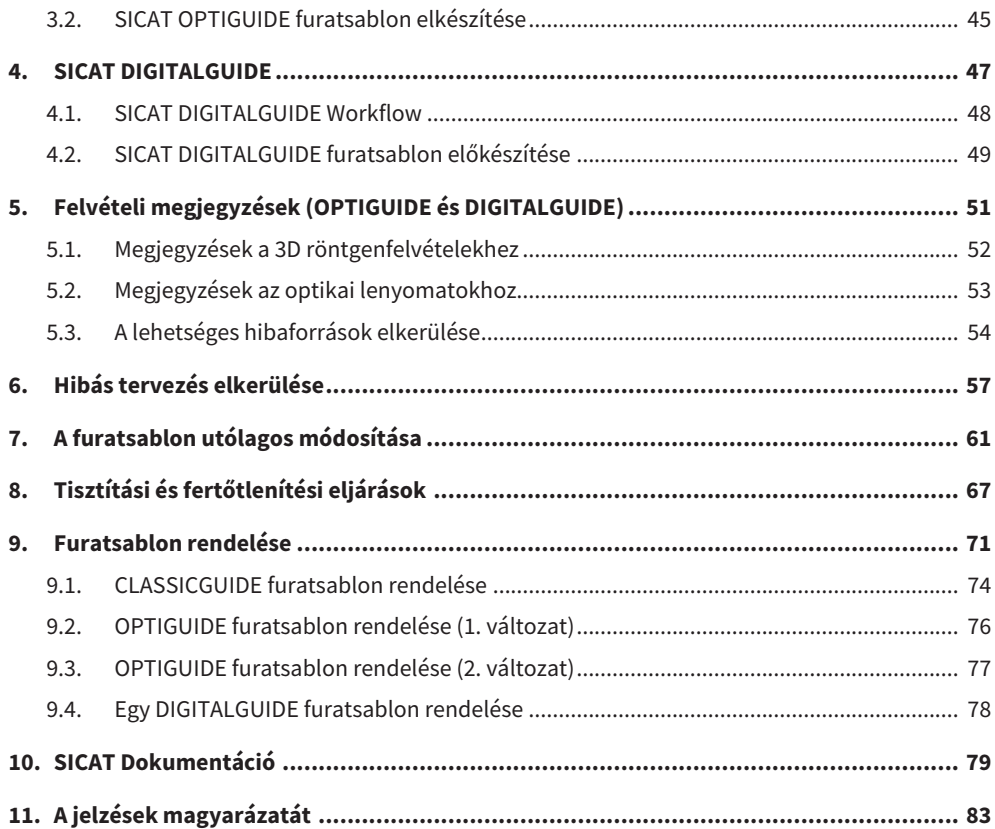

**Tartalomjegyzék**

## <span id="page-4-0"></span>**1. SICAT furatsablon**

#### **Rendeltetés**

A SICAT furatsablon egy olyan furatsablon, amelyet egyedileg alakítanak ki a beteg számára az implantológiai kezelés támogatására. Segítség a korábban tervezett implantátumok behelyezésére a beteg állkapcsába. A műszerek pontos vezetésére szolgál.

#### **Indikációk**

A SICAT furatsablon támogatja az implantátumos rehabilitációt.

#### **Ellenjavallatok**

Allergia vagy túlérzékenység a felhasznált anyagok kémiai összetevőire (poli(metil-metakrilát) "PMMA", titán) vagy a fogorvos által a röntgensablon készítéséhez vagy az eljárás során használt anyagokra (pl. nemesacél).

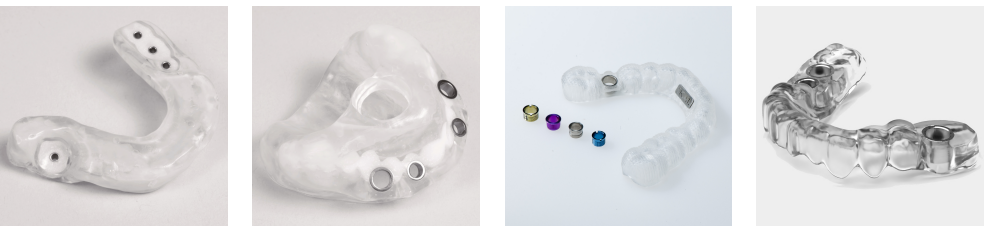

*SICAT furatsablon*

#### **Klinikai előny**

A SICAT furatsablon maximalizálja az implantátum tervezés átviteli pontosságát a páciens állkapcsába és így minimalizálja a sebészeti és protétikai kockázatokat.

#### **Beteg-célcsoport**

A beteg-célcsoportra vonatkozóan nincsenek kizárási kritériumok.

A SICAT furatsablon egy teljes kezelési munkafolyamat során használják, amely különféle orvosi eszközök használatát igényli. Ezen termékek esetében be kell tartani azokat a javallatokat, amelyek tartalmazzák a beteg-célcsoportot, a gyártó használati utasítás szerint.

#### **Várható felhasználók**

A várható felhasználók képzett dentális szakemberek, mint pl. fogorvosok.

#### **Fontos megjegyzés**

Egyszer használatos termék.

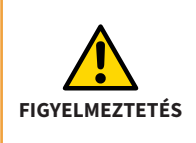

A SICAT furatsablon egy egyszer használatos termék. Ne használja újra a SICAT furatsablon és ne próbálja meg sterilizálni vagy ismét fertőtleníteni. Az újrahasználat fertőzésveszélyt jelenthet a betegre és a kezelőre nézve. Emellett hátrányosan befolyásolhatja a termék teljesítményét, jellemzőit és minőségét.

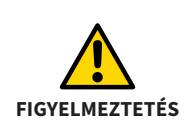

A SICAT harapólemez egyszer használatos termék. Ne használja fel újra a SICAT harapólemezt, és ne kísérelje meg sterilizálni vagy újra fertőtleníteni. Az újbóli felhasználás fertőzésveszélyt jelenthet a betegre és a kezelőre nézve. Ezenkívül negatívan befolyásolhatja a termék teljesítményét és tulajdonságait.

### <span id="page-7-0"></span>**1.1. SICAT furatsablon típusok**

A SICAT fúrósablonok három típusban kaphatók: **CLASSIC**GUIDE, **OPTI**GUIDE és **DIGITAL**GUIDE.

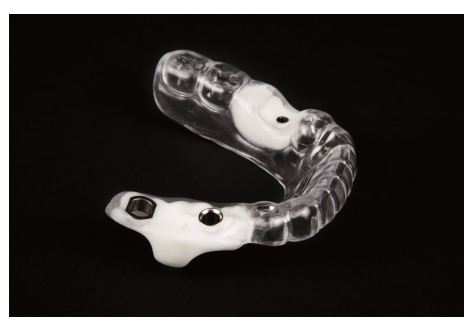

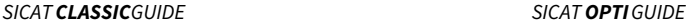

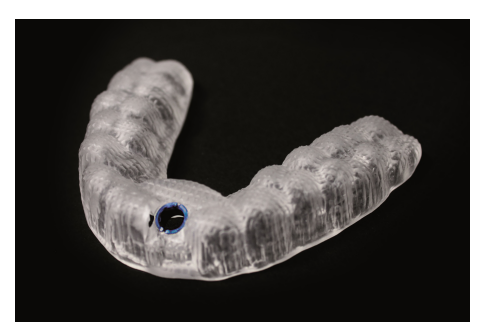

A **CLASSIC**GUIDE-okat a SICAT laboratóriumában állítják elő, figyelembe véve az implantátum tervezését, röntgen sablon átdolgozásával. A **CLASSIC**GUIDE furatsablonok kaphatók fog- vagy nyálkahártya-alátámasztással, és rögzítési lehetőséget kínálnak horgonycsapokkal, rögzítőcsavarokkal vagy mikroimplantátumokkal.

Az **OPTI**GUIDE fúrósablonokat a SICAT-laboratórium állítja elő optikai lenyomatok és 3D röntgenfelvételek alapján. Röntgensablonok használata nem szükséges az **OPTI**GUIDE esetén. **OPTI**GUIDE A fúrósablonok fogtámasztással vagy nyálkahártya-alátámasztással kaphatók.

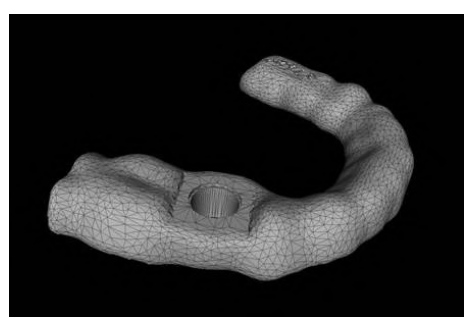

*SICAT DIGITALGUIDE*

A **DIGITAL**GUIDE fúrósablonokokat a SICAT-laboratórium tervezi optikai lenyomatok és 3D röntgenfelvételek alapján. Ennek során digitális fúrósablon modell jön létre. A modellt elkészítheti saját 3D nyomtatójával, vagy kinyomtathatja az Ön által választott laboratóriumban. Röntgensablonok használata nem szükséges az **DIGITAL**GUIDE esetén. A **DIGITAL**GUIDE fúrósablonok fogtámasztással kaphatók.

> Ha Ön bízza meg a furatsablon gyártását, kérjük, győződjön meg arról, hogy laboratóriumában van-e megfelelő furathüvely.

A **CLASSIC**GUIDE és az **OPTI**GUIDE számára rendelkezésre álló hüvelyrendszerek pilot-hüvelyek, általános hüvely a hüvelyben rendszer és mesterhüvelyek irányított sebészeti rendszerek számára. Ezek az irányított sebészeti rendszerek általában egy teljes eljárást kínálnak a kezdeti fúrástól az implantátum elhelyezéséig.

A SICAT többek között a következő gyártók irányított rendszereit támogatja:

- Alphatech
- Anthogyr
- Astra Tech
- BEGO Implant Systems
- Bicon Dental Implants
- BioHorizons
- Biomet **3i**™
- Bredent
- CAMLOG<sup>®</sup> Biotechnologies
- Dentaurum
- DENTSPLY Friadent
- Hiossen
- Implant Direct
- Kentec
- Klockner
- Leone
- Medentis Medical
- MEISINGER
- Neoss
- Nobel Biocare™
- SIC invent
- Straumann®
- Sweden&Martina
- TRI Dental Implants
- Zimmer<sup>®</sup> Dental

A jelenleg támogatott irányított rendszerek a SICAT *www.sicat.com* weboldalán találhatók.

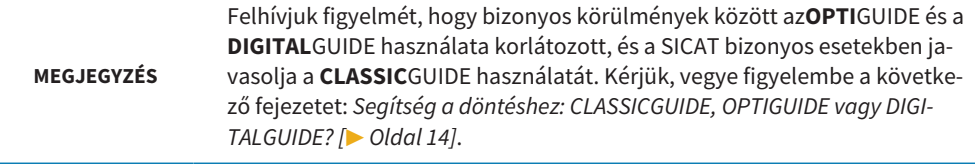

## <span id="page-11-0"></span>**1.2. A kifejezések meghatározása**

#### **1. Harapólemez referencia jelölőkkel (CLASSICGUIDE)**

A harapólemez a röntgensablon alapjául szolgál, és referencia markerekkel (gömbjelzők) rendelkezik (lásd a jelölést). Kérjük, csak a SICAT harapólemez-készleteket használja. A SICAT harapólemez-készletek tartalmaznak egy harapólemezt a röntgensablon előállításához, egy CD-ROM-ot az implantátum-tervezési adatok tárolásához és egy párnázott szállítási csomagot.

#### **2. Röntgensablon (CLASSICGUIDE)**

A beteg az expozíciós folyamat során viseli a röntgen sablont. A röntgensablonba esetleg beépített röntgenplasztikus átlátszatlan protézis javaslata (lásd a jelölést) látható a röntgenképen, és tájékozódásként szolgál a szakember számára az implantátum megtervezésekor. A SICAT később a röntgensablon segítségével pontos furatsablont készít.

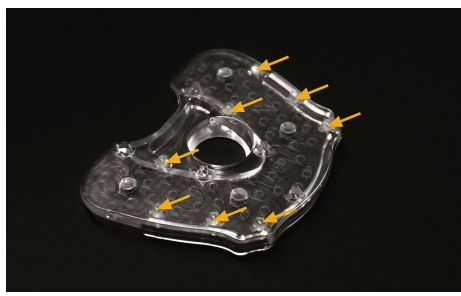

*1. kép: Harapólemez referencia markerekkel 2. kép: Röntgensablon (CLASSICGUIDE) (CLASSICGUIDE)*

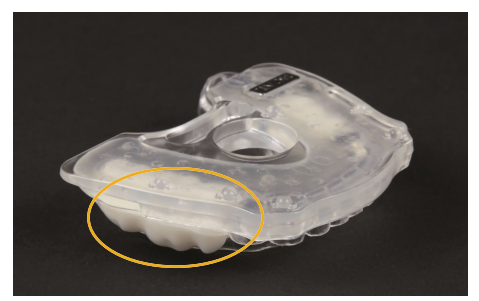

#### **3. Furatsablonok**

Egy fúrósablon (**CLASSIC**GUIDE, **OPTI**GUIDE) vagy egy fúrósablon egy **DIGITAL**GUIDE fúrósablonmodell alapján ügyfélspecifikus készítmény az Ön páciensének. Miután elhelyezte a fúrósablont a beteg állkapcsán, a hüvelyek segítségével pontosan vezeti a műtéti műszereket és szükség esetén az implantátumot arra a helyzetre, amelyet Ön tervezett.

#### **4. Optikai lenyomatok**

Az optikai lenyomatokat gipszmodell 3D szkennerrel történő rögzítésével vagy az állkapocs 3D intraorális kamerával történő rögzítésével kapjuk.

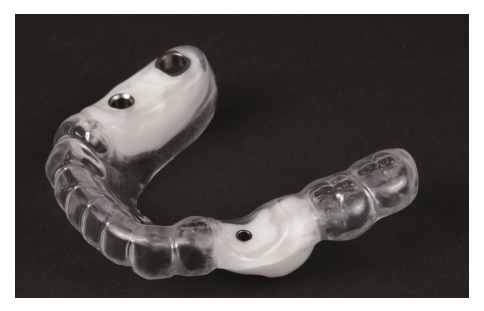

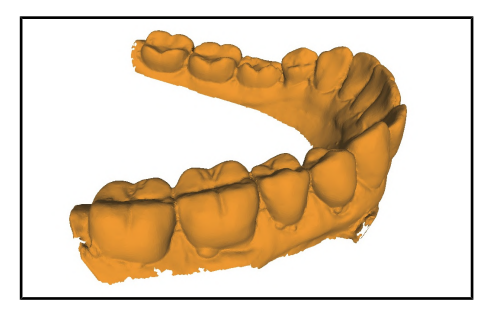

*3. kép: Furatsablonok 4. kép: Optikai lenyomatok*

## <span id="page-13-0"></span>**1.3. Segítség a döntéshez: CLASSICGUIDE, OPTIGUIDE vagy DIGITALGUIDE?**

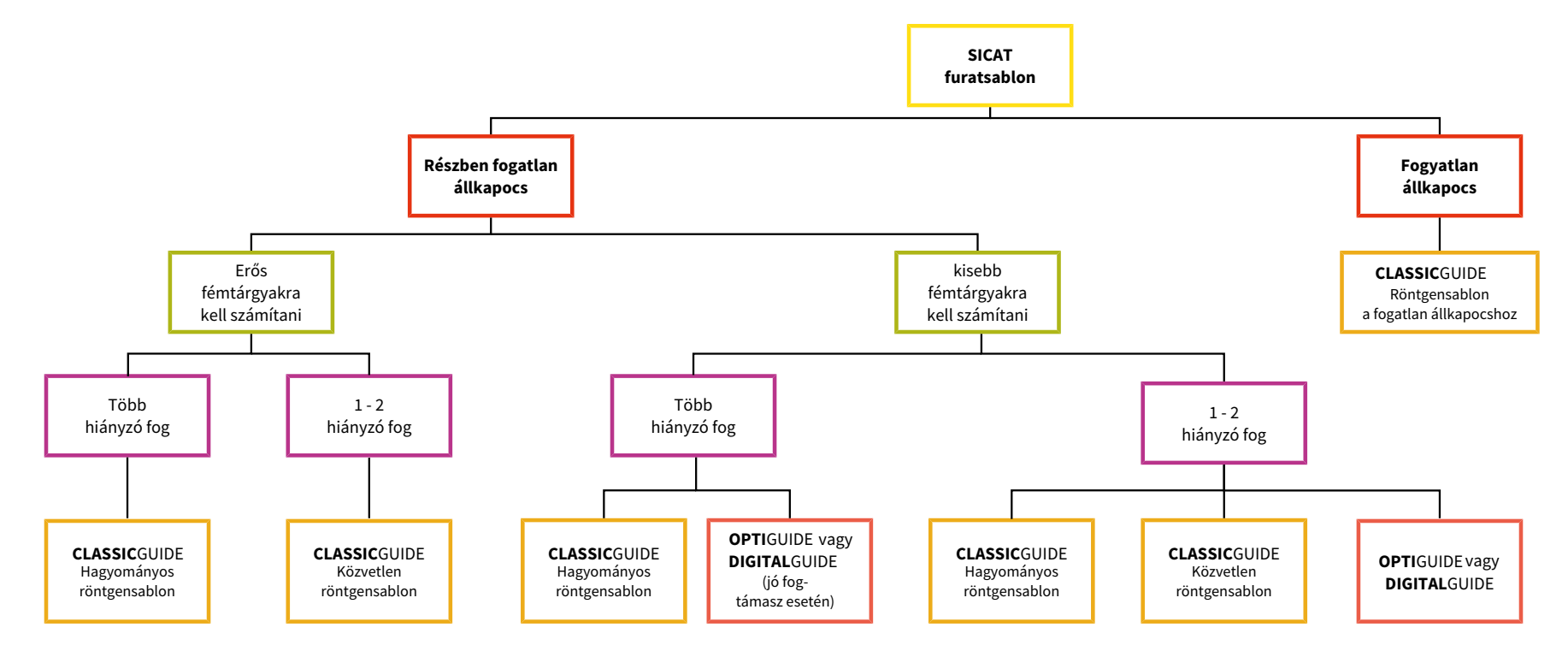

## <span id="page-14-0"></span>**2. SICAT CLASSICGUIDE**

A **CLASSIC**GUIDE műtéti sablon egy betegspecifikus röntgen sablonon alapul, amelyet az indikációtól függően három különböző módon készíthet:

- Hagyományos röntgensablon, mélyhúzási technológián alapul részben hiányos fogaknál, több fog hiányzik, ha bárium-szulfátos protézisre van szükség.
- Közvetlen röntgensablon a harapás regisztrálásán alapul egy vagy két hiányzó fog esetében, ha protézis javaslatot készít a CEREC-szel, vagy ha nincs szükség protetikai javaslatra.
- Röntgensablon a fogatlan állkapcsokhoz, másolt protézis alapján.

A SICAT közvetlenül a röntgensablonból hozza létre a **CLASSIC**GUIDE fúrósablont. A kiváló minőségű röntgen sablon ezért döntő fontosságú a műtéti sablon minősége szempontjából.

A fent említett témákról információkat talál a *[Hagyományos röntgensablon \[](#page-18-0)*[▶](#page-18-0) *[Oldal 19\]](#page-18-0)*, *[Közvet](#page-23-0)[len röntgensablon \[](#page-23-0)*[▶](#page-23-0) *[Oldal 24\]](#page-23-0)* és a *[Röntgensablon a fogatlan állkapocshoz \[](#page-27-0)*[▶](#page-27-0) *[Oldal 28\]](#page-27-0)* alatt.

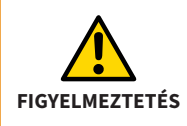

Tisztítsa meg és fertőtlenítse a harapólemezt a jelen kézikönyvben leírt utasítások alapján. A helytelen előkészítés fertőzésveszélyt jelenthet a betegre és a kezelőre nézve. Ezenkívül negatívan befolyásolhatja a termék teljesítményét és tulajdonságait.

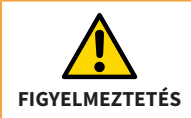

A harapólemez hő okozta deformációjának elkerülése érdekében óvja a harapólemezt a közvetlen napfénytől és a magas hőmérséklettől.

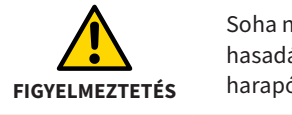

Soha ne használjon sérült harapólemezt (pl. deformáció, repedés, törés, hasadás, elveszett vagy meglazult részek). Használat előtt ellenőrizze a harapólemez épségét.

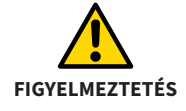

A harapólemez élettartamának lejárta utáni használat egészségkárosodást okozhat. Gondoskodjon arról, hogy élettartama lejárta után a harapólemezt ne használják tovább.

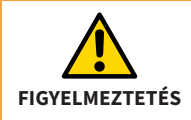

A harapólemez képzetlen személyzet általi használata a beteg egészségének károsodásához vagy helytelen kezeléshez vezethet. A harapólemezt csak képzett személyzet használhatja.

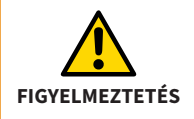

Bizonyosodjon meg arról, hogy tisztítás vagy fertőtlenítés után a harapólemezen még nyolc röntgenopák jelölő található. Ha ez nem így van, használjon új harapólemezt.

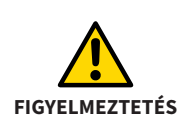

Ha a röntgensablonok készítéséhez nem megfelelő anyagokat használ fel, az egészségügyi kockázattal járhat a betegre nézve. Ezenkívül negatívan befolyásolhatja a termék teljesítményét és tulajdonságait. A röntgensablon készítéséhez kizárólag a SICAT által validált anyagokat használjon. Az anyagok listáját itt, a használati utasításban találja meg.

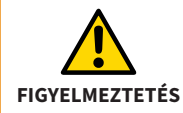

A harapólemezt csak a kijelölt helyeken változtathatja meg. A harapólemez módosításakor kerülje az éles széleket, valamint a deformációkat, repedéseket, töréseket és más károsodásokat.

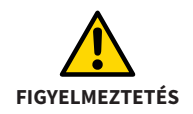

Ne használjon semmilyen hőalapú fertőtlenítési vagy sterilizálási módszert (pl. autoklávozás). A harapólemez deformálódhat.

## <span id="page-17-0"></span>**2.1. SICAT CLASSICGUIDE Workflow**

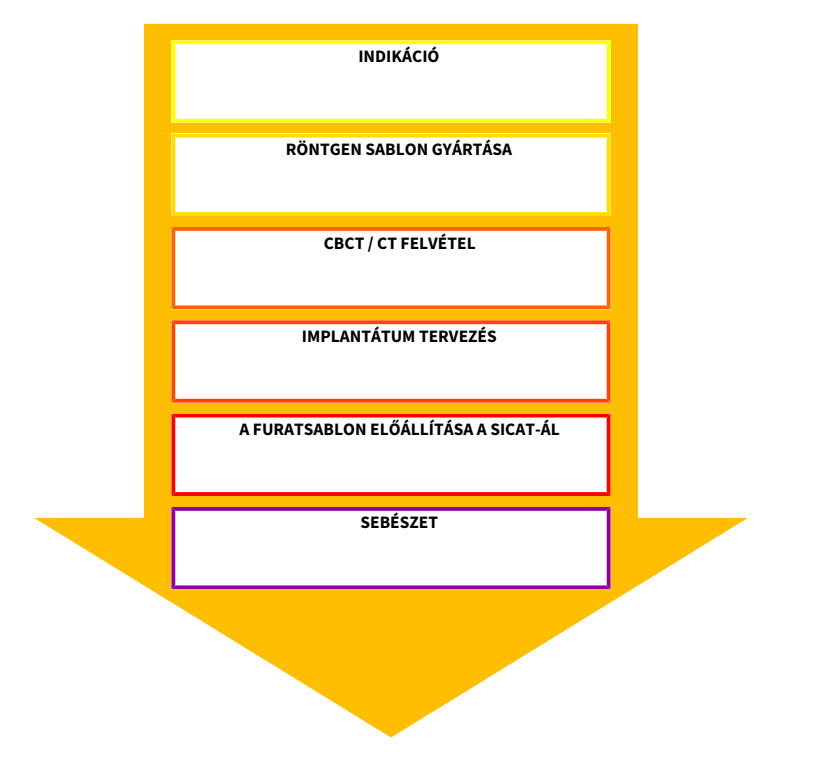

### <span id="page-18-0"></span>**2.2. Hagyományos röntgensablon**

Fogorvosi laboratóriumának a következő összetevőkre lesz szüksége, hogy röntgensablont készítsen röntgenopák protetikai javaslattal:

- A beteg állkapcsának gipszmodellje (4. típusú gipsz)
- Harapólemez golyós jelölővel (elérhető a *www.sicat.com* címen)
- Kemény elasztikus, átlátszó mélyhúzott fólia\*, amely kötődik a PMMA-hoz (vastagság min. 1,5 mm és legfeljebb 2,0 mm)
- Mélyhúzó eszköz
- Hidegen polimerizálódó műanyag (PMMA)\*
- Röntgenopák műanyag\*

\*A SICAT által validált anyagok listáját a következő fejezetben találja: *[Felhasználandó anyagok](#page-24-0) [\[](#page-24-0)*[▶](#page-24-0) *[Oldal 25\]](#page-24-0)*.

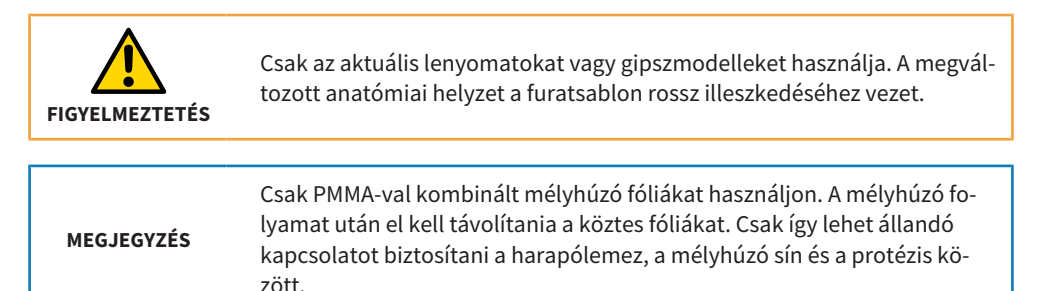

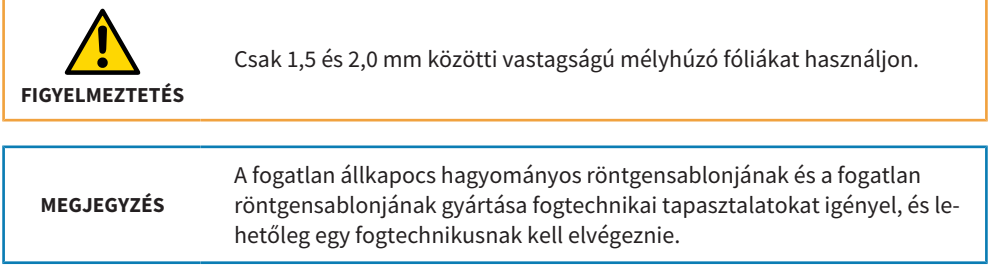

## <span id="page-20-0"></span>**2.3. Hagyományos röntgensablon készítése**

**MEGJEGYZÉS** A lenyomás minősége és aktualitása, valamint a gipszmodell meghatározó a röntgensablon és a furatsablon illeszkedésének pontossága szempontjából, ezért döntő fontosságú a pontos beültetéshez.

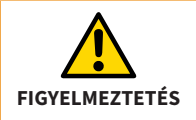

A 3D röntgen expozíció után nem szabad megváltoztatni a röntgensablont.

- 1. Készítsen gipszmodellt szuper keménygipszből (4. típus), rajta wax-uppal. A gipszmodell magassága nem haladhatja meg a 4 cm-t, mivel a szállítási csomagot erre a magasságra tervezték.
- 2. Hozzon létre egy mélyhúzott sínt a gipszmodellre wax-uppal (min. 1,5 mm és max. 2,0 mm vastagság), majd távolítsa el a wax-upot a mélyhúzott sínről.
- 3. Tiltsa le az alávágásokat. Válassza le a gipszet a műanyagból.

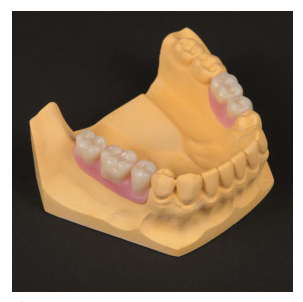

*Ábra az 1. ponthoz Ábra a 2. ponthoz Ábra a 3. ponthoz*

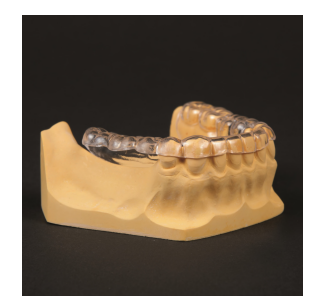

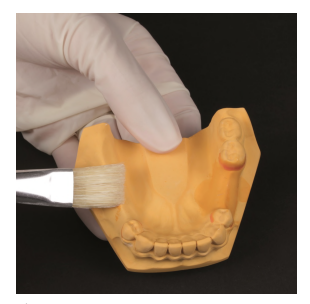

- 4. Helyezze a radioplasztikus műanyagot a mélyhúzott sínbe, ahol korábban a wax-up volt.
- 5. Az így előállított protetikai javaslatnak a nyálkahártyával egy síkban kell lennie.
- 6. Kis állkapcsok esetén a **zöld színnel jelölt területeken** lerövidítheti a harapólemezt. Nem szerkesztheti a **narancssárgával jelölt területet**, és nem takarhatja le műanyaggal.

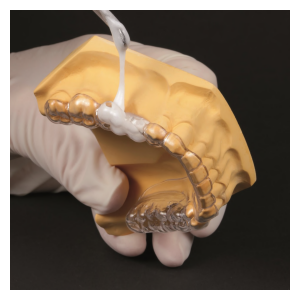

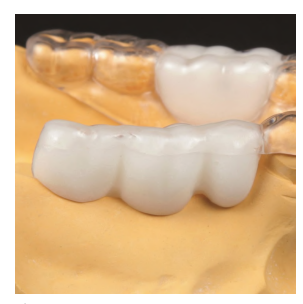

*Ábra a 4. ponthoz Ábra az 5. ponthoz Ábra a 6. ponthoz*

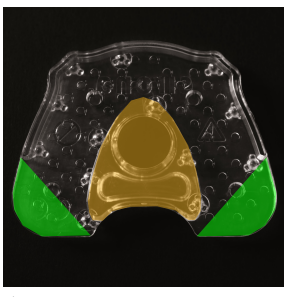

- 7. Tisztítsa meg és fertőtlenítse a harapólemezt a következő fejezetben leírt utasítások alapján: *[Tisztítási és fertőtlenítési eljárások \[](#page-66-0)*[▶](#page-66-0) *[Oldal 67\]](#page-66-0)*
- 8. Keverjen össze tiszta, hideg polimerizátumot (bárium-szulfát nélkül), amíg viszkózus nem lesz. Vigye fel a mélyhúzott sín tetejét és a harapólemezt (a golyós jelölő nélküli oldalon) a hideg polimerizátum folyadékával, hogy fellazuljanak a felületek. Vigye fel a műanyagot a harapólemezre (golyós jelölő nélküli oldal). Elegendő műanyagot kell használni, mivel a műanyag a harapólemez és a mélyhúzott sín összekapcsolására, valamint a röntgensablon stabilizálására szolgál.
- 9. Helyezze a mélyhúzott sínt a harapólap elülső területére, a golyós jelölő nélküli oldalra.
- 10.Nyomja a gipszmodell mélyhúzott sínjét a harapólemezre, amíg a műanyag meg nem keményedik. Ellenőrizze, hogy a röntgensablon biztonságosan és jól illeszkedik-e a gipszmodellre.

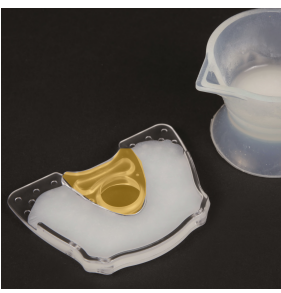

*Ábra a 7. ponthoz Ábra a 8. ponthoz Ábra a 9. ponthoz*

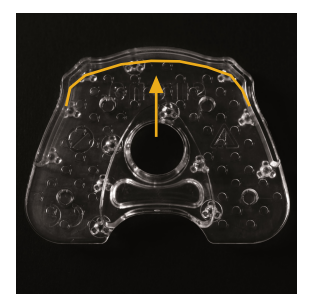

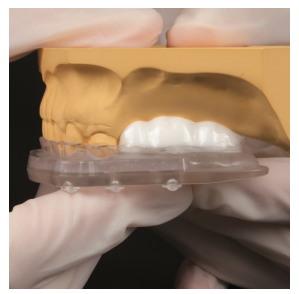

### <span id="page-23-0"></span>**2.4. Közvetlen röntgensablon**

A közvetlen röntgensablont **csak legfeljebb két fog hiányában** használhatja, ha a 3D röntgenfelvételen nem szükséges a protetikai javaslat megjelenítése, vagy virtuális protetikai javaslat segítségével történik (pl. CEREC AC a Dentsply Sironától).

Harapási regisztrát használatával valós időben készíthető röntgensablon közvetlenül a beteg szájában. Nincs szükség röntgensablon készítésére gipszmodell alapján, mélyhúzási technikával.

A harapási regisztráthoz csak a SICAT által validált anyagokat használjon. Az összes validált anyag teljes körű listáját a következő fejezetben találja: *[Felhasználandó anyagok \[](#page-24-0)*[▶](#page-24-0) *[Oldal 25\]](#page-24-0)*.

A röntgensablon képezi a későbbi **CLASSIC**GUIDE fúrósablon alapját. Ezért itt is kulcsfontosságú a beteg állkapcsán a biztonságos és tiszta felfekvés.

MEG **IEGYZÉS** Minőségbiztosítási okokból küldjön egy megfelelő gipszmodellt a SICATnak minden egyes röntgensablonnal együtt.

## <span id="page-24-0"></span>**2.5. Felhasználandó anyagok**

A SICAT a következő anyagokat validálta:

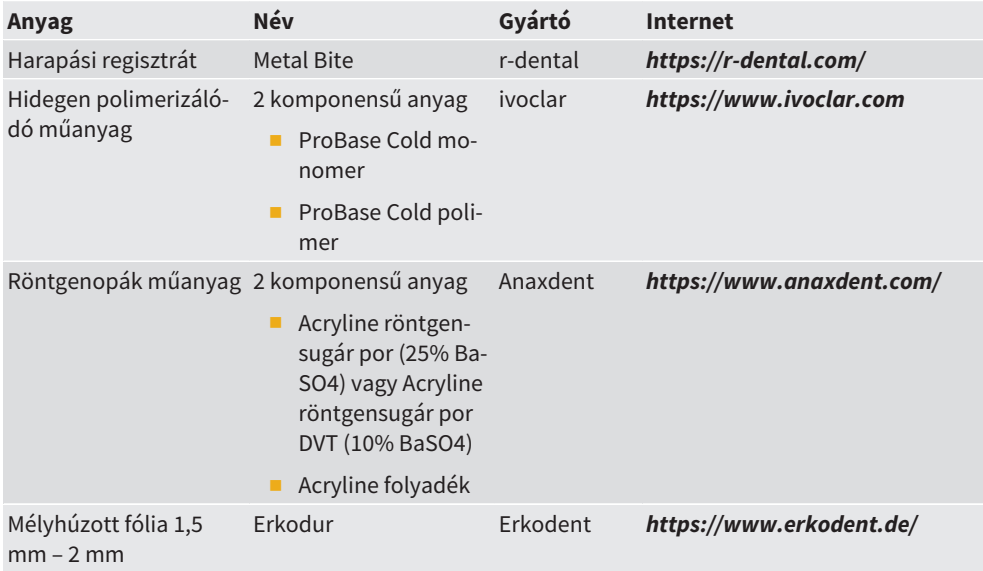

## <span id="page-25-0"></span>**2.6. Közvetlen röntgensablon készítése**

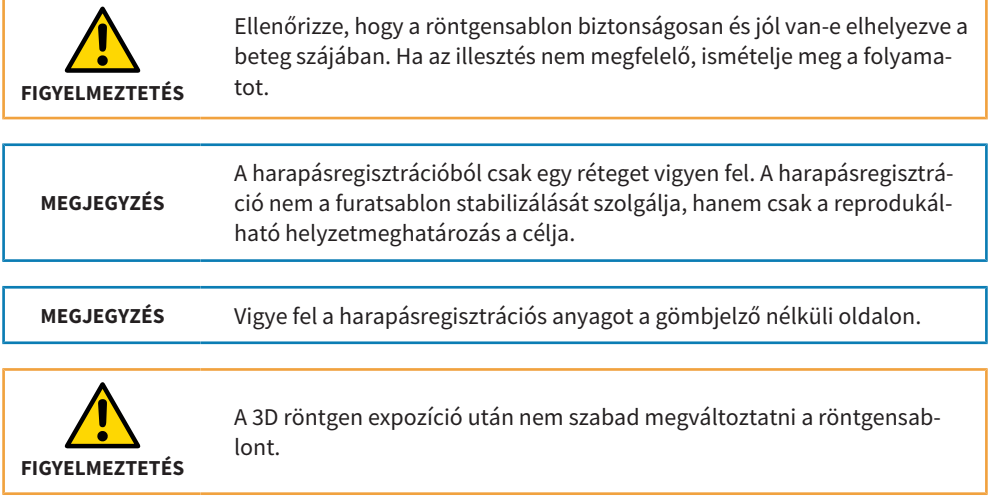

- 1. Fúrjon 4 lyukat (Ø4 mm) a SICAT harapólemez meghatározott helyeire.
- 2. Tisztítsa meg és fertőtlenítse a harapólemezt a következő fejezetben leírt utasítások alapján: *[Tisztítási és fertőtlenítési eljárások \[](#page-66-0)*[▶](#page-66-0) *[Oldal 67\]](#page-66-0)*
- 3. Vigye fel a harapási regisztrátot a harapólemez teljes belső felületére (golyós jelölő nélküli oldal). A furatok arra szolgálnak, hogy a harapólemezen tartsák a regisztrátot.
- 4. Vegye ki a harapást a beteg szájából.

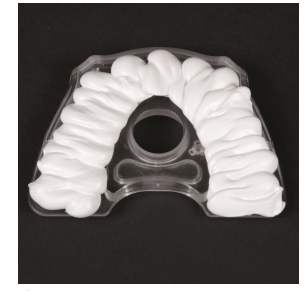

*Ábra az 1. ponthoz Ábra a 2. ponthoz Ábra a 3. ponthoz*

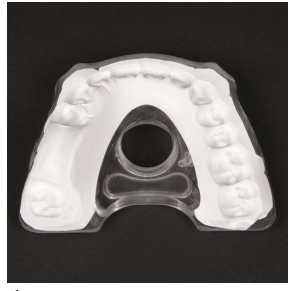

## <span id="page-27-0"></span>**2.7. Röntgensablon a fogatlan állkapocshoz**

Ahhoz, hogy röntgensablont készítsen a fogatlan állkapocs számára, teljes fogsorra van szükség, amely nagyjából megfelel az esztétika, a harapás és a fonetika szempontjából a kívánt végeredménynek.

A röntgensablon alapja a teljes fogsor másolata, amelyet különböző röntgenplasztikus műanyagokkal állít elő, hogy a fogakat és a nyálkahártya felületét ennek megfelelően megjelenítse a 3D röntgenfelvételen.

Ha nem áll rendelkezésre olyan protézis, amely megfelel a végeredménynek, először gyantázni kell.

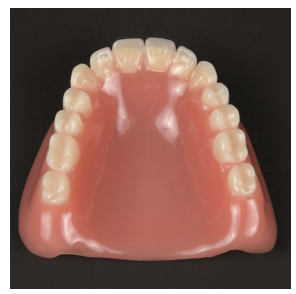

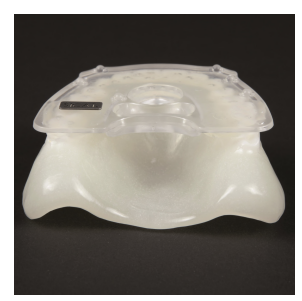

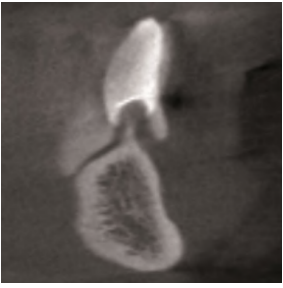

*Kiindulási helyzet Röntgensablon 3D Röntgenfelvétel*

**MEGJEGYZÉS**

A fogatlan állkapocs hagyományos röntgensablonjának és a fogatlan röntgensablonjának gyártása fogtechnikai tapasztalatokat igényel, és lehetőleg egy fogtechnikusnak kell elvégeznie.

## <span id="page-28-0"></span>**2.8. Röntgensablon készítése a fogatlan állkapocshoz**

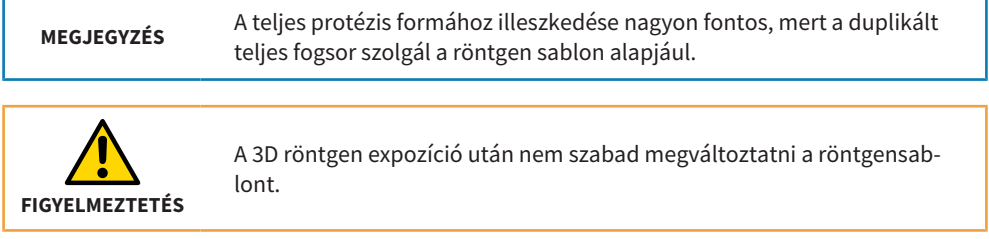

- 1. Ellenőrizze a teljes protézis illeszkedését a beteg szájában. Ha a protézis nem fekszik pozitívan a nyálkahártyán, akkor a protézist alábélési anyaggal a beteg szájába kell nyomni. A protézis újbóli elhelyezéséhez használja a protézist lenyomati kanálként, és a protézissel hozzon létre egy lenyomatot a jelenlegi nyálkahártyahelyzetről (akárcsak a bélelésnél). Használjon szilikont alábélési anyagként.
- 2. Készítsen egy gipszmodellt az esetleg kibélelt teljes protézisről, amely bemutatja a nyálkahártya jelenlegi helyzetét.

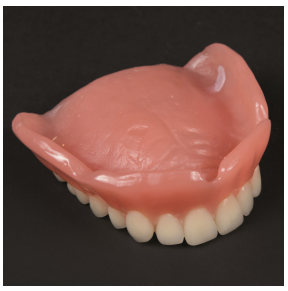

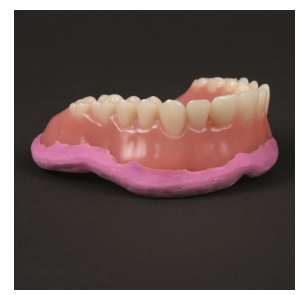

*Ábra az 1. ponthoz Ábra az 1. ponthoz Ábra a 2. ponthoz*

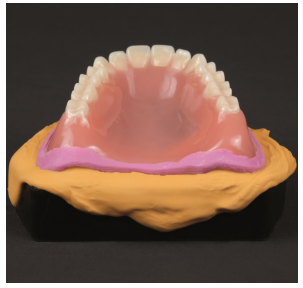

- 3. Távolítsa el a felesleges anyagot a gipszmodellről.
- 4. Használjon duplázóformát, hogy a teljes protézist megismételje modellel. Ha nem áll rendelkezésre duplázóforma, akkor alternatív megoldásként használhat szilikon lenyomati anyagot (öntvény anyaga), hogy lenyomatot készítsen a protézis helyzetéről.
- 5. Annak érdekében, hogy később a 3D röntgenfelvételen láthatóvá válhassanak a fogak, töltse ki a duplázóforma azon részét, amelyen a fogak láthatók, röntgenopák műanyaggal (ami kb. 25% bárium-szulfát részaránynak felel meg).

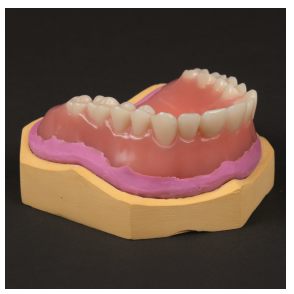

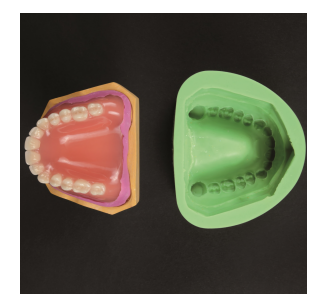

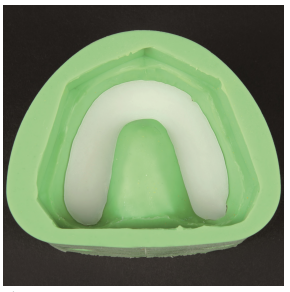

*Ábra a 3. ponthoz Ábra a 4. ponthoz Ábra az 5. ponthoz*

- 6. Helyezze a gipszmodellt, amely a jelenlegi nyálkahártyahelyzetet mutatja, a duplázóformába a fogkoszorú ívének még puha, röntgenopák műanyagára. A műanyag keveréknek hozzá kell érnie a modell felszínéhez, hogy a fogkoszorú íve leformálást nyújtson a nyálkahártya helyzetéről.
- 7. Hagyja megkeményedni a röntgenopák műanyagból készült fogkoszorút.
- 8. Ezután redukálja a kiöntött bárium-szulfát blokkot, hogy külön fogkoszorút kapjon. Válassza szét a fogakat úgy, hogy azok a 3D röntgenfelvételen külön-külön jól láthatóak legyenek.
- 9. Helyezze az elválasztott fogkoszorút a duplázóformába.

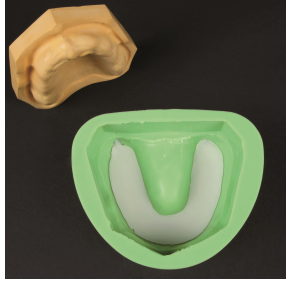

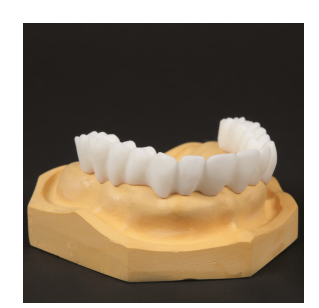

*Ábra a 6. ponthoz Ábra a 8. ponthoz Ábra a 9. ponthoz*

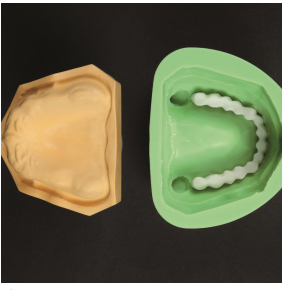

- 10.Helyezze a gipszmodellt, amely a jelenlegi nyálkahártyahelyzetet tükrözi, a duplázóformába, egy síkban a fogkoszorúval.
- 11.Hagyja, hogy a 10%-os bárium-szulfát részarányú, röntgenopák műanyag befusson a duplázóforma egyik lyukába. A 10% bárium-szulfátot tartalmazó keverék használata később a 3D röntgenfelvétel során egyértelműen megkülönbözteti a nyálkahártyát és a fogakat.
- 12.A megkeményedés után megkapja a protézis másolatát, amely röntgenopák műanyag különböző keverékeiből készül.
- 13.Tisztítsa meg és fertőtlenítse a harapólemezt a következő fejezetben leírt utasítások alapján: *[Tisztítási és fertőtlenítési eljárások \[](#page-66-0)*[▶](#page-66-0) *[Oldal 67\]](#page-66-0)*
- 14.Keverjen össze hideg polimerizátumot (bárium-szulfát nélkül), amíg viszkózus állagú nem lesz. A felületek fellazításához vonja be a harapólemez alsó oldalát (a golyós jelölő nélküli oldalt) a hideg polimerizátum folyadékával. Vigyen műanyagot a harapólemezre. Elegendő műanyagot kell használni, mivel a műanyag a harapólemez és a teljes protézis másolatának öszszekapcsolására, valamint a röntgensablon stabilizálására szolgál.

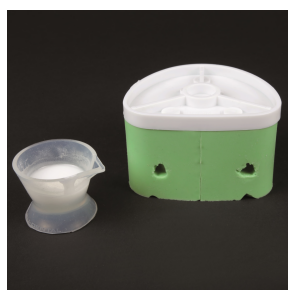

*Ábra a 10 és 11. ponthoz Ábra a 12. ponthoz Ábra a 13. ponthoz*

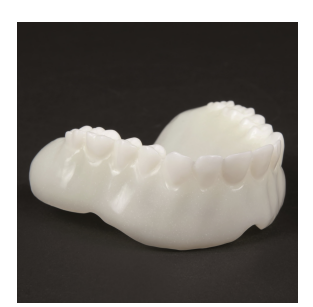

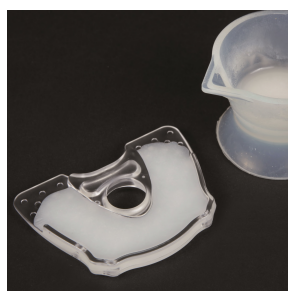

15.Helyezze a műanyag-bárium-szulfát keverékből készült duplikált teljes protézist a harapólemezre. Nyomja a duplikált teljes protézist a harapólemezre, amíg a műanyag meg nem keményedik. Ellenőrizze, hogy a röntgensablon biztonságosan és jól van-e elhelyezve a gipszmodellen.

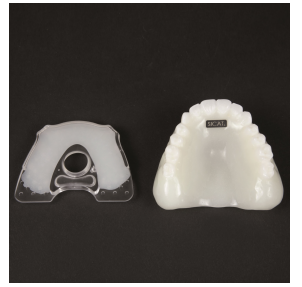

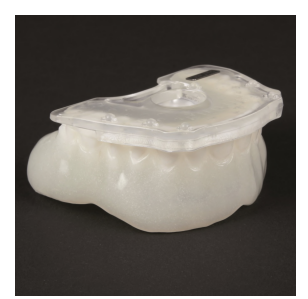

*Ábra a 14. ponthoz Ábra a 14. ponthoz Harapólemez*

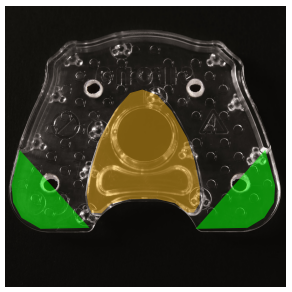

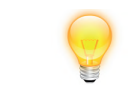

A **narancssárgával jelölt területet** ne takarja le vagy távolítsa el műanyaggal.

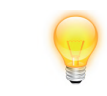

Kis állkapcsok esetén a **zöld színnel jelölt területeken** lerövidítheti a harapólemezt.

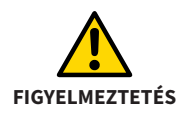

A 3D röntgen expozíció után nem szabad megváltoztatni a röntgensablont.

## <span id="page-34-0"></span>**2.9. 3D-Röntgen (DVT vagy CT)**

#### **Általános információk a röntgensablonok használatáról (CLASSICGUIDE)**

Az optimális rögzítési eredmények érdekében kérjük, vegye figyelembe ezeket az általános információkat:

- Ellenőrizze a röntgensablon tiszta illeszkedését és stabilitását.
- Győződjön meg arról, hogy a harapólemez, a sín és a protézisek szilárdan kapcsolódnak egymáshoz, még mechanikai igénybevétel esetén is. A műanyagnak teljesen meg kell keményednie.
- Vegye fel a beteget a röntgen sablonnal.
- Vegyen fel minden állkapcsot külön-külön.
- Igazítsa az okklúziósíkot párhuzamosan a réteggel.
- Enyhén blokkolja a harapást, például vattapárnákkal.
- Távolítsa el a nem rögzített fémalkatrészeket az ellentétes állkapocsból, például protéziseket.
- Ügyeljen arra, hogy a szemben lévő állkapocs fogai ne érjenek a röntgensablon gömbjelzőihez.

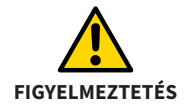

A műanyagnak meg kell keményednie a 3D röntgen megkezdése előtt.

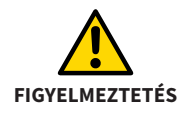

Győződjön meg arról, hogy a röntgen sablon **biztonságosan** és **tisztán** helyezkedik el az állkapcson, **hézagok nélkül**.

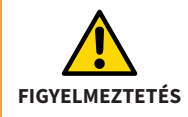

Gyakorolja a röntgensablon helyes elhelyezését a beteggel arra az esetre, ha harmadik felek külső 3D röntgenfelvételt készítenek a betegről az Ön jelenléte nélkül.

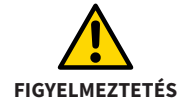

Rámutat a betegére, hogy a röntgensablonnak **biztonságosan** és **tisztán** kell ülnie az állkapcson, **hézagok nélkül**, és az expozíció folyamata alatt nem történhet mozgás.

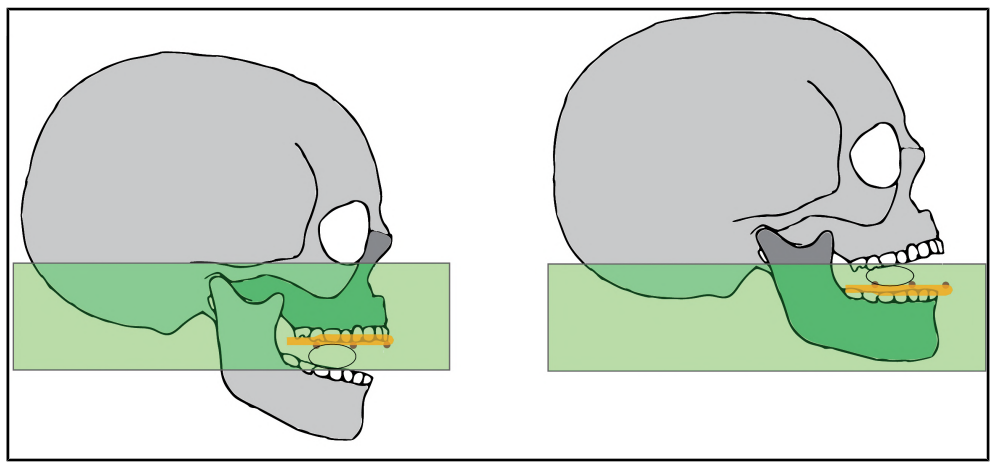

*Az okklúziós sík Az okklúziós sík igazodása a réteggel párhuzamosan*
## **2.10. 3D röntgen egy Dentsply Sirona DVT segítségével**

- 1. Készítse elő a 3D röntgen expozíciót a megfelelő golyós harapástartó (felső vagy alsó állkapocs) kiválasztásával.
- 2. Hagyja, hogy a beteg tegye fel a röntgensablont. Ellenőrizze, hogy a röntgensablon biztonságosan és jól van-e elhelyezve.
- 3. Zárja le a forgókart és állítsa be a készülék magasságát, amíg a metszőfogak és a harapótömb tartójának golyója azonos szinten lesz.
- 4. Óvatosan vezesse a beteget a golyós harapástartóra. A betegnek könnyedén meg kell harapnia a golyós harapástartót. A röntgensablont most vízszintesen kell elhelyezni.
- 5. Indítsa el a 3D röntgen expozíciót a DVT készülékén.

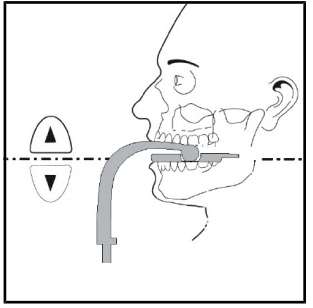

*Ábra a 4. ponthoz Ábra a 4. ponthoz*

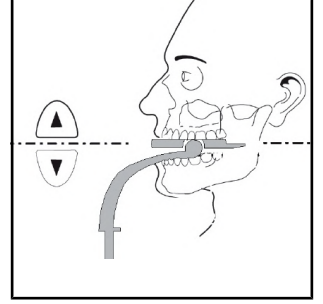

## **2.11. CT eszközök és DVT eszközök expozíciós paraméterei**

Az optimális expozíciós eredmények érdekében győződjön meg arról, hogy a 3D röntgenrendszer a következő expozíciós paraméterekkel van beállítva:

- Gantry Tilt =  $0^\circ$
- Párhuzamos rétegezés
- Rétegyastagság < 0.7 mm
- DICOM 3-Standard

Az optimális expozíciós eredmények elérése érdekében kérjük, olvassa el a DVT vagy CT röntgenrendszer használati utasítását.

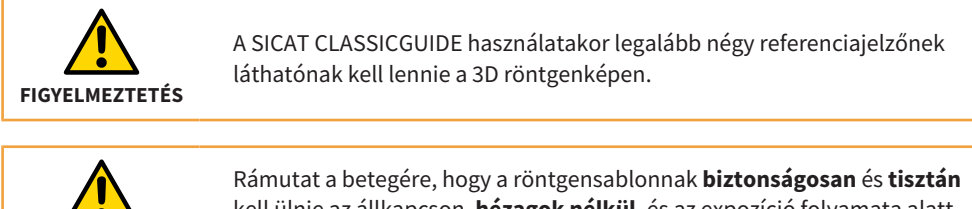

**FIGYELMEZTETÉS**

kell ülnie az állkapcson, **hézagok nélkül**, és az expozíció folyamata alatt nem történhet mozgás.

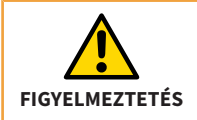

Ha a röntgenfelvétel után a mélyhúzott sín leválik a harapólemezről, röntgenáteresztő műanyaggal újra kell rögzíteni, majd újabb röntgenfelvételt kell készíteni.

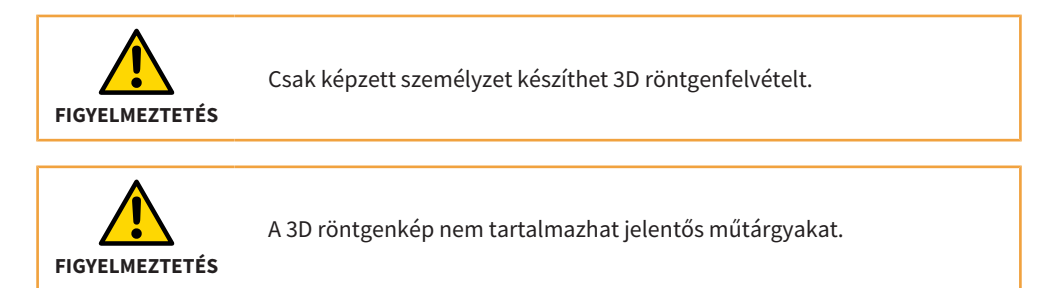

## **2.12. A lehetséges hibaforrások elkerülése**

#### **1. A röntgensablon helytelen elhelyezése**

Ebben a példában 2 mm körüli rés látható a röntgensablon és a fog között. Ha nem tudja garantálni, hogy a sablonok pontosan azonosak legyenek a felvétel és a művelet során, akkor a furatok pontosságában jelentős veszteségekre számíthat.

#### **2. A beteg mozgása**

A helyzetváltozások a beteg helyzetének az expozíció során bekövetkező nem kívánt megváltozásából származnak. A műtárgyak megnehezítik a golyójelzők és fontos anatómiai struktúrák felismerését. Ezért fontos felhívni a beteg figyelmét a 3D röntgen előtt, hogy a 3D röntgen időtartama alatt nem szabad mozognia. A struktúrák kétszer lettek felvéve ebben a 3D röntgenképben. A SI-CAT nem képes műtéti sablont készíteni ilyen 3D röntgennel. Új 3D röntgen szükséges.

#### **3. Homályos golyójelzők**

A pontos **CLASSIC**GUIDE furatsablon előállításához a golyójelzők egyértelmű és hibamentes ábrázolására van szükség. Ha a szemközti állkapocs olyan szerkezetekkel rendelkezik a gömbjelzők közelében, amelyek erősen elnyelik a röntgensugarakat (például aranyból vagy kerámiából készült koronák), akkor hasznos a harapást gátolni vattatekercsekkel.

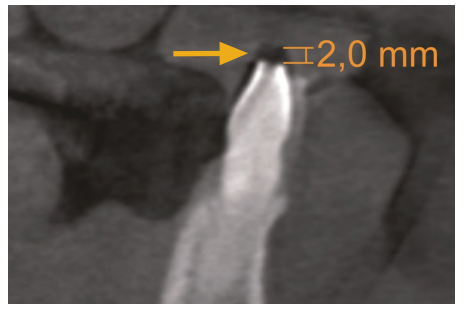

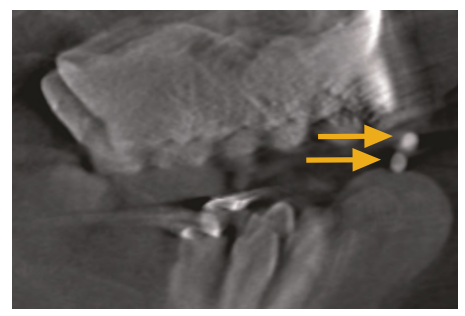

*1. kép: Hibás felhelyezés 2. kép: A beteg mozgása*

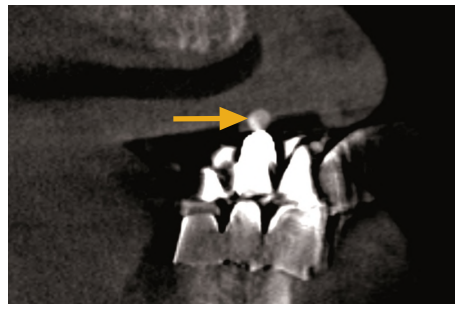

*3. kép: Homályos golyójelző*

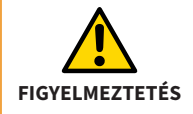

Ügyeljen arra, hogy a tervezéshez csak a jelenlegi 3D röntgenfelvételeket használja. Ellenkező esetben a fog, a nyálkahártya és a csont helyzete a tervezésben és a valóságban jelentősen eltérhet egymástól.

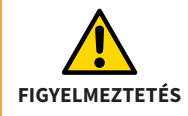

Csak azt a röntgensablont küldheti el, amelyet a beteg a SICAT 3D-röntgen-expozíciója alatt viselt.

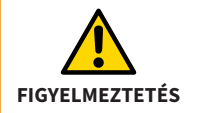

A 3D röntgen expozíció után nem szabad megváltoztatni a röntgensablont.

## **3. SICAT OPTIGUIDE**

Az **OPTI**GUIDE az állkapocs optikai lenyomatainak a megfelelő 3D röntgenképekkel való egymásra építésén alapul. Az implantátum tervezésével és a szükséges hüvelyválasztással együtt a SICAT pontos furatsablont állít elő. Az **OPTI**GUIDE esetében nem szükséges harapólemezen alapuló röntgensablon előállítása.

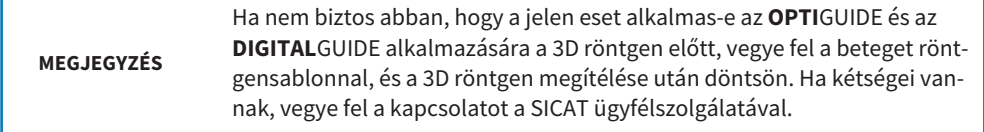

## **3.1. SICAT OPTIGUIDE Workflow**

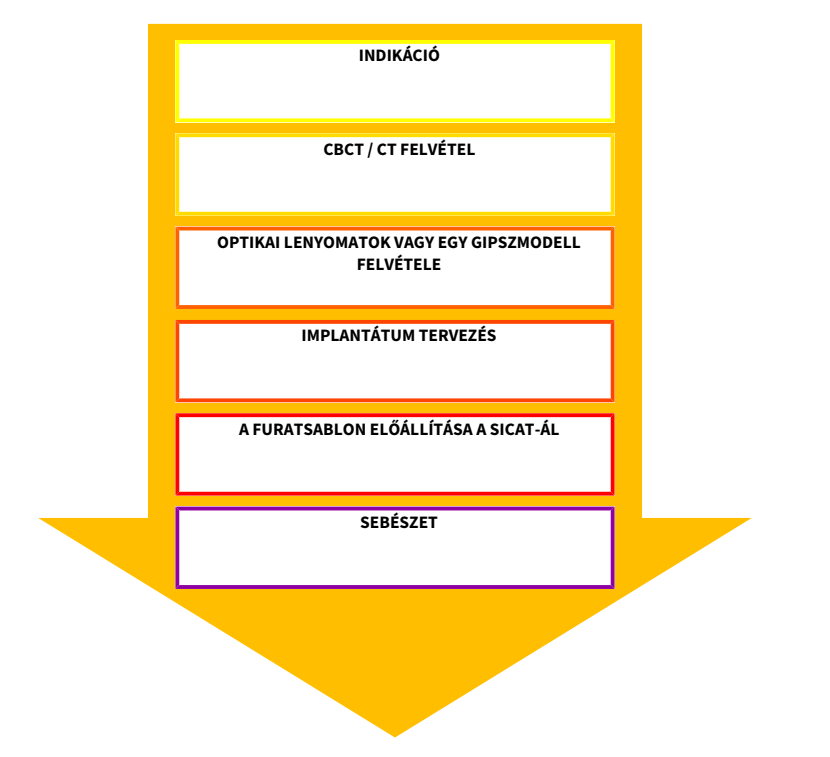

## **3.2. SICAT OPTIGUIDE furatsablon elkészítése**

Az **OPTI**GUIDE furatsablon kétféle módon készítheti el:

- Olvassa be az optikai lenyomatokat közvetlenül a GALILEOS implantátumba vagy a SICAT Implantba, és fedje le az optikai lenyomatokat a 3D röntgenképpel. Az optikai lenyomatok 3D röntgenképpel való egymásra helyezéséről részletesebb információkat talál a GALLIELOS implantátum vagy a SICAT Implant használati utasításában.
- Mellékeljen egy pontos gipszmodellt a rendelésével, amelyet a SICAT digitalizál és átfedi a 3D röntgenképpel.

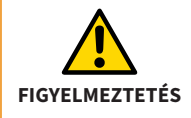

**OPTI**GUIDE vagy **DIGITAL**GUIDE esetén győződjön meg arról, hogy a betegnek elegendő foga van-e a műtéti vezető biztonságos támogatásához. Ellenkező esetben a **CLASSIC**GUIDE munkafolyamatot kell követni.

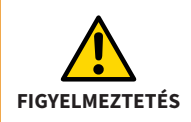

**OPTI**GUIDE vagy **DIGITAL**GUIDE esetén győződjön meg arról, hogy az optikai lenyomatok **pontosan** megfelelnek az aktuális állkapocs helyzetnek. Ellenkező esetben a furatsablon pontos illesztése lehetetlen, ami a tervezett implantátum helyzetétől való eltéréshez vezethet.

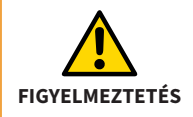

Győződjön meg arról, hogy az optikai lenyomat és a 3D röntgen között a regisztráció helyes. A pontatlan regisztráció eltéréshez vezet az implantátum tervezésének végrehajtásában.

**MEGJEGYZÉS** Pontos gipszmodellek készítéséhez ne használjon alginátlenyomatokat.

A 3D röntgenfelvételekről és az optikai lenyomatokról itt talál információkat: *[Felvételi megjegyzé](#page-50-0)[sek \(OPTIGUIDE és DIGITALGUIDE\) \[](#page-50-0)*[▶](#page-50-0) *[Oldal 51\]](#page-50-0)*

## **4. SICAT DIGITALGUIDE**

A **DIGITAL**GUIDE az állkapocs optikai lenyomatainak és a hozzájuk tartozó 3D röntgenképek egymásra helyezésén alapul. Az implantátum tervezésével és a kívánt hüvelyválasztással együtt a SI-CAT megtervez egy digitális furatsablont az Ön számára. A SICAT feltölti a digitális furatsablon-modellt az Ön területére a SICAT portálon. A modellt elkészítheti saját 3D nyomtatójával, vagy kinyomtathatja az Ön által választott laboratóriumban. Ha az Ön országában rendelkezésre áll egy SICAT partnerlaboratórium, rendeléskor választhatja, hogy a SICAT a furatsablon-modellt pluszban elküldi a laboratóriumba. Az **DIGITAL**GUIDE esetében nem szükséges harapólemezen alapuló röntgensablon előállítása.

#### **MEGJEGYZÉS**

Ha nem biztos abban, hogy a jelen eset alkalmas-e az **OPTI**GUIDE és az **DIGITAL**GUIDE alkalmazására a 3D röntgen előtt, vegye fel a beteget röntgensablonnal, és a 3D röntgen megítélése után döntsön. Ha kétségei vannak, vegye fel a kapcsolatot a SICAT ügyfélszolgálatával.

## **4.1. SICAT DIGITALGUIDE Workflow**

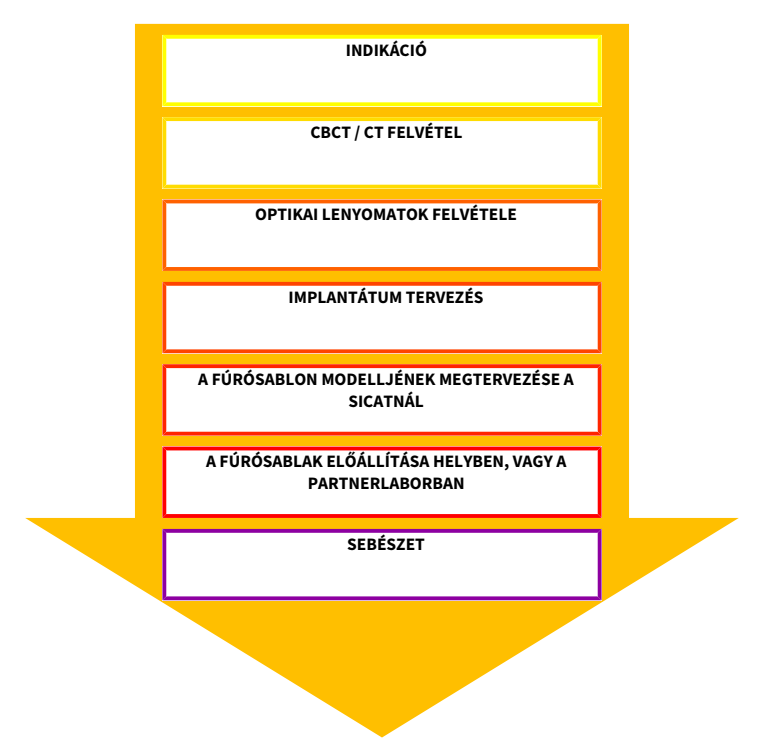

## **4.2. SICAT DIGITALGUIDE furatsablon előkészítése**

A **DIGITAL**GUIDE fúrósablont az alábbiak szerint készítheti elő:

■ Olvassa be az optikai lenyomatokat közvetlenül a GALILEOS Implantba vagy a SICAT Implantba, és helyezze egymásra az optikai lenyomatokat és a 3D röntgenfelvételt. A GALILEOS Implant vagy a SICAT Implant használati utasításában részletesebb információkat talál az optikai lenyomatok 3D röntgenfelvételekkel való egymásra helyezéséről.

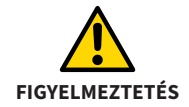

**OPTI**GUIDE vagy **DIGITAL**GUIDE esetén győződjön meg arról, hogy a betegnek elegendő foga van-e a műtéti vezető biztonságos támogatásához. Ellenkező esetben a **CLASSIC**GUIDE munkafolyamatot kell követni.

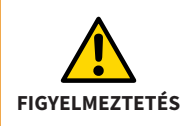

**OPTI**GUIDE vagy **DIGITAL**GUIDE esetén győződjön meg arról, hogy az optikai lenyomatok **pontosan** megfelelnek az aktuális állkapocs helyzetnek. Ellenkező esetben a furatsablon pontos illesztése lehetetlen, ami a tervezett implantátum helyzetétől való eltéréshez vezethet.

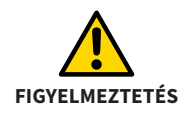

Győződjön meg arról, hogy az optikai lenyomat és a 3D röntgen között a regisztráció helyes. A pontatlan regisztráció eltéréshez vezet az implantátum tervezésének végrehajtásában.

Ha nem a SICAT partner laboratóriumában gyártják a fúrósablont, kérjük, győződjön meg arról, hogy Ön vagy a laboratórium rendelkezik a szükséges hüvelyekkel.

A 3D röntgenfelvételekről és az optikai lenyomatokról itt talál információkat: *[Felvételi megjegyzé](#page-50-0)[sek \(OPTIGUIDE és DIGITALGUIDE\) \[](#page-50-0)*[▶](#page-50-0) *[Oldal 51\]](#page-50-0)*

# <span id="page-50-0"></span>**5. Felvételi megjegyzések (OPTIGUIDE és DIGITALGUIDE)**

A következő oldalakon információkat talál az **OPTI**GUIDE és a**DIGITAL**GUIDE szempontjából releváns 3D röntgenképek és optikai lenyomatok létrehozásáról.

## **5.1. Megjegyzések a 3D röntgenfelvételekhez**

Az optimális rögzítési eredmények érdekében kérjük, vegye figyelembe ezeket az általános információkat:

- Ne vegye fel a beteget zárt okkluzióval. Blokkolja a harapást könnyedén például vattapárnákkal.
- Távolítsa el a nem rögzített fémalkatrészeket az ellentétes állkapocsból, például protéziseket.
- Ha lehetséges, vegye fel az állcsont ívének legalább 3/4-ét. Ez növeli annak valószínűségét, hogy elegendő műtárgymentes fogat tud majd használni a regisztrációhoz.
- A nyálkahártya jobb megjelenítéséhez a 3D röntgenképen elválaszthatja az állkapcsot, az ajkat vagy az arcot vattatekercsekkel.

## **5.2. Megjegyzések az optikai lenyomatokhoz**

Ha lehetséges, vegye fel az állcsont ívének legalább 3/4-ét, hogy biztosítsa a furatsablon stabil illeszkedését, és növelje annak valószínűségét, hogy elegendő műtárgymentes fogat fog tudni használni a regisztrációhoz.

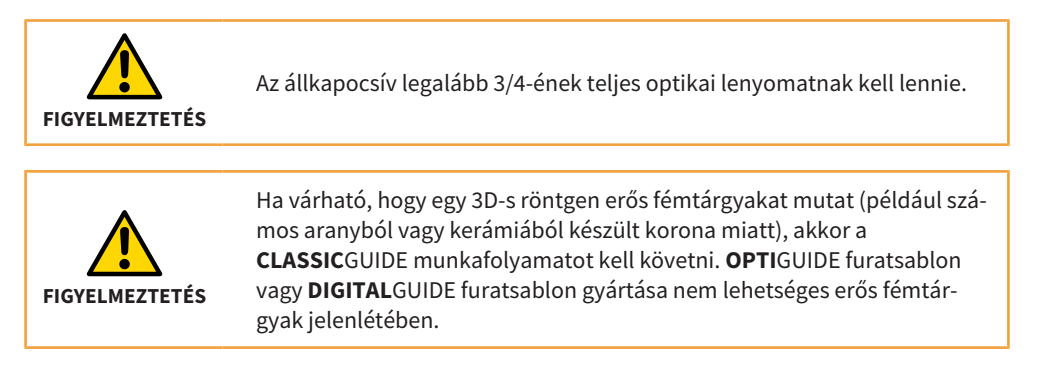

## **5.3. A lehetséges hibaforrások elkerülése**

#### **1. A beteg mozgása**

Az expozíció során a beteg akaratlan helyzetváltozása mozgásmintákat hoz létre, amelyek a képet homályossá teszik. Ezek a tárgyak megnehezítik az optikai lenyomatok és a 3D röntgenfelvételek regisztrálását. Ezért fontos, hogy a 3D röntgen előtt jelezze a betegnek, hogy a 3D röntgen időtartama alatt nem szabad mozognia. Ha a felvétel mozgásmintát tartalmaz, akkor a pontos regisztráció nem lehetséges. A SICAT nem képes műtéti sablont készíteni ilyen 3D röntgennel. Új 3D röntgen szükséges.

#### **2. Fém tárgyak**

A fémmel vagy kerámiával helyreállított fog pontos alakját a 3D-s röntgen nem tudja egyértelműen rekonstruálni a fémtárgyak miatt. Ezeket a fogakat, és sok esetben a szomszédos fogakat is, amelyeket ezek a fémtárgyak érintenek, nem lehet felhasználni regisztrációhoz vagy a regisztráció értékeléséhez. Emiatt az **OPTI**GUIDE és a **DIGITAL**GUIDE nem javallt olyan esetekben, ahol sok fémtárgy található. Ezzel szemben a **CLASSIC**GUIDE viszonylag érzéketlen a fémtárgyakra.

#### **3. Az optikai lenyomatok nem felelnek meg az állkapocs helyzetének**

A SICAT az optikai lenyomatok alapján állítja elő a furatsablont. A helytelen expozíciós adatok azt eredményezhetik, hogy a furatsablon nem illik megfelelően a beteg állkapcsára. Ezért elengedhetetlen annak biztosítása, hogy az optikai lenyomatok pontosan megfeleljenek a beteg helyzetének.

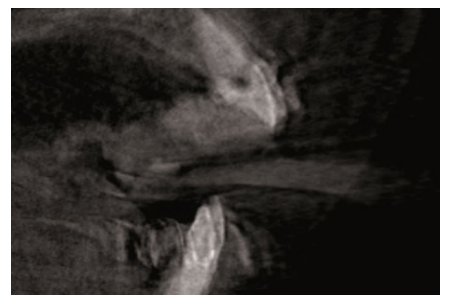

*1. kép: A beteg mozgása 2. kép: Fém tárgyak*

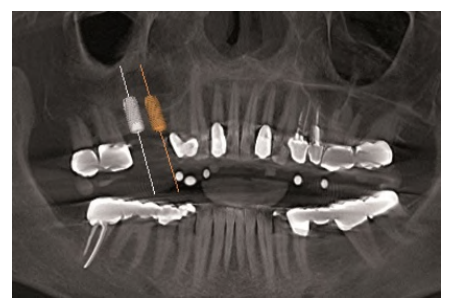

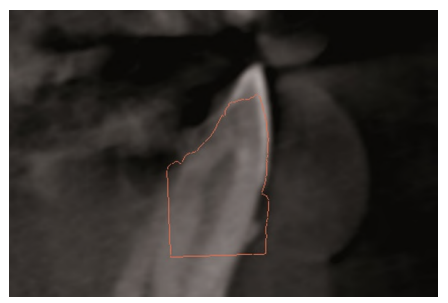

*3. kép: Az optikai lenyomatok nem felelnek meg az állkapocs helyzetének*

# **6. Hibás tervezés elkerülése**

A tervezési hibák elkerülése érdekében kérjük, vegye figyelembe az alábbi fontos tippeket az implantátum tervezésének végrehajtásakor.

#### **Nem megfelelő furatút**

Az 1. ábra egy furatutat mutat, amely túl közel vezet egy foghoz. A furathüvely és a végső fúró ütközne a foggal.

#### **A furathüvely ütközése furathüvellyel**

A 2. ábra a két implantátum furathüvelyének ütközését mutatja. A furathüvelyek vizualizálása ezt jól láthatóvá teszi. A furatsablon gyártása nem lehetséges.

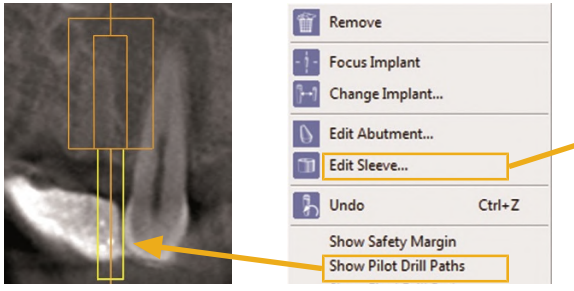

*1. kép: Nem megfelelő furatút*

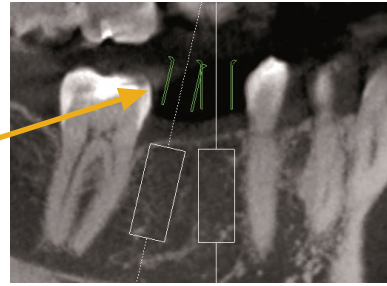

*2. kép: A furathüvely ütközése furathüvellyel*

#### **A furathüvely ütközése a szomszédos foggal**

A 3. ábra egy furathüvely ütközését mutatja egy szomszédos foggal. Kerülje el az ilyen eseteket, és hagyjon elegendő helyet a hüvelyek és a szomszédos fogak között, mert különben a furatsablon nem fog elférni a beteg állkapcsán!

#### **A furathüvely ütközése az ínnyel**

A 4. ábra egy furathüvely ütközését mutatja a nyálkahártyával. Ha a műtét során lehajtja a nyálkahártyát, ez nem jelent problémát. Ha azonban flap nélküli műtétet tervez, akkor a furatsablon nem fog illeszkedni a beteg állkapcsához. Kerülje el az ilyen eseteket úgy, hogy a hüvelyt a nyálkahártya fölé tervezi.

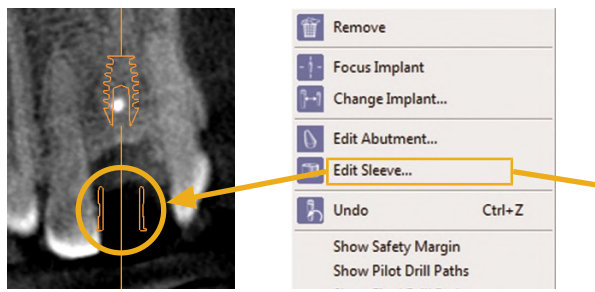

*3. kép: A furathüvely ütközése a szomszédos foggal*

*4. kép: A furathüvely ütközése az ínnyel*

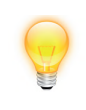

A pilotfúró vagy a végső fúró fúrócsatornájának megjelenítéséhez kattintson a jobb gombbal az implantátumra, és válassza a "**Fúrócsatorna megjelenítése**" lehetőséget. A furathüvelyek megjelenítéséhez válassza ki a megfelelő hüvelyrendszert az implantátum párbeszédpanelen.

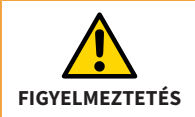

Készítse elő a tervezést, figyelembe véve a megvalósíthatóságot egy fúrósablon segítségével.

# **7. A furatsablon utólagos módosítása**

A fúrósablon használata előtt vegye figyelembe a következőket:

- A fúrósablon deformációjának elkerülése érdekében kérjük, óvja a sablont a közvetlen napfénytől és a magas hőmérséklettől.
- A műtét előtt ellenőrizze a fúrósablont. Ellenőrizze, hogy a fúrósablon biztonságosan és jól illeszkedik-e a gipszmodellhez, ha van ilyen, vagy a beteg szájához. Győződjön meg arról, hogy a fúrótokok helyzete megfelel az implantátum tervének. Ha a teszt nem sikeres, akkor nem használhatja a fúrósablont.
- Tisztítsa meg és fertőtlenítse a fúrósablont a következő fejezetben leírt utasítások alapján: *[Tisztítási és fertőtlenítési eljárások \[](#page-66-0)*[▶](#page-66-0) *[Oldal 67\]](#page-66-0)*
- A fúrósablon használata előtt ellenőrizze, hogy a fúrófejek és a fúrótokok nem sérültek-e. Annak megakadályozása érdekében, hogy a fúrók összeakadjanak egy hüvelyben, csak tökéletes állapotú fúrókat és hüvelyeket használjon.
- A fúrósablon használata során győződjön meg arról, hogy a sablon egyértelműen és elmozdulásmentesen illeszkedik az állkapocsra. Ellenkező esetben a furatok pontosságának csökkenésével kell számolni.

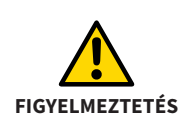

A SICAT furatsablon egy egyszer használatos termék. Ne használja újra a SICAT furatsablon és ne próbálja meg sterilizálni vagy ismét fertőtleníteni. Az újrahasználat fertőzésveszélyt jelenthet a betegre és a kezelőre nézve. Emellett hátrányosan befolyásolhatja a termék teljesítményét, jellemzőit és minőségét.

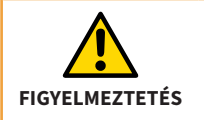

Győződjön meg arról, hogy rendelkezik-e a megfelelő fúrókkal a hüvelyekhez.

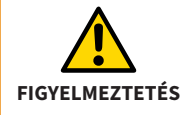

A fúrót csak akkor szabad megforgatni, ha a fúrót teljesen behelyezte a hüvelybe. Olyan fúrók esetében, amelyek már forogva vannak behelyezve a fúrósablon hüvelyébe, a fúró beakadhat.

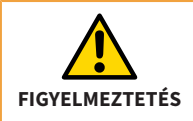

A műtét előtt ellenőrizze, hogy a furatsablon biztonságosan és jól van-e a beteg állkapcsán.

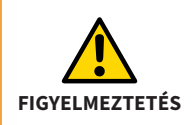

Tisztítsa meg és fertőtlenítse a fúrósablont a jelen kézikönyvben leírt utasítások alapján. A helytelen előkészítés fertőzésveszélyt jelenthet a betegre és a kezelőre nézve. Ezenkívül negatívan befolyásolhatja a termék teljesítményét és tulajdonságait.

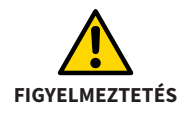

A furatsablon hő okozta deformációjának elkerülése érdekében óvja a sablont a közvetlen napfénytől és a magas hőmérséklettől.

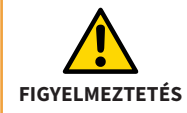

Soha ne használjon sérült fúrósablont (pl. deformáció, repedés, törés, hasadás, elveszett vagy meglazult részek). Használat előtt ellenőrizze a fúrósablon épségét.

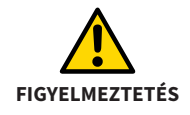

A fúrósablon élettartamának lejárta utáni használat egészségkárosodást okozhat. Gondoskodjon arról, hogy a gyártástól számított 3 hónapos élettartam lejárta után a fúrósablont ne használják tovább.

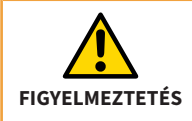

A fúrósablon képzetlen személyzet általi használata a beteg egészségének károsodásához vagy helytelen kezeléshez vezethet. A fúrósablont csak képzett személyzet használhatja.

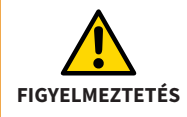

A fúrósablon módosítása egészségkárosodáshoz vagy helytelen kezeléshez vezethet. Ne módosítsa a fúrósablont.

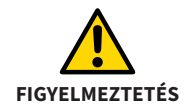

Ne használjon semmilyen hőalapú fertőtlenítési vagy sterilizálási módszert (pl. Autoklávok). A fúrósablon deformálódhat.

**MEGJEGYZÉS** Győződjön meg arról, hogy a fúrógép megfelelő hűtés alatt van.

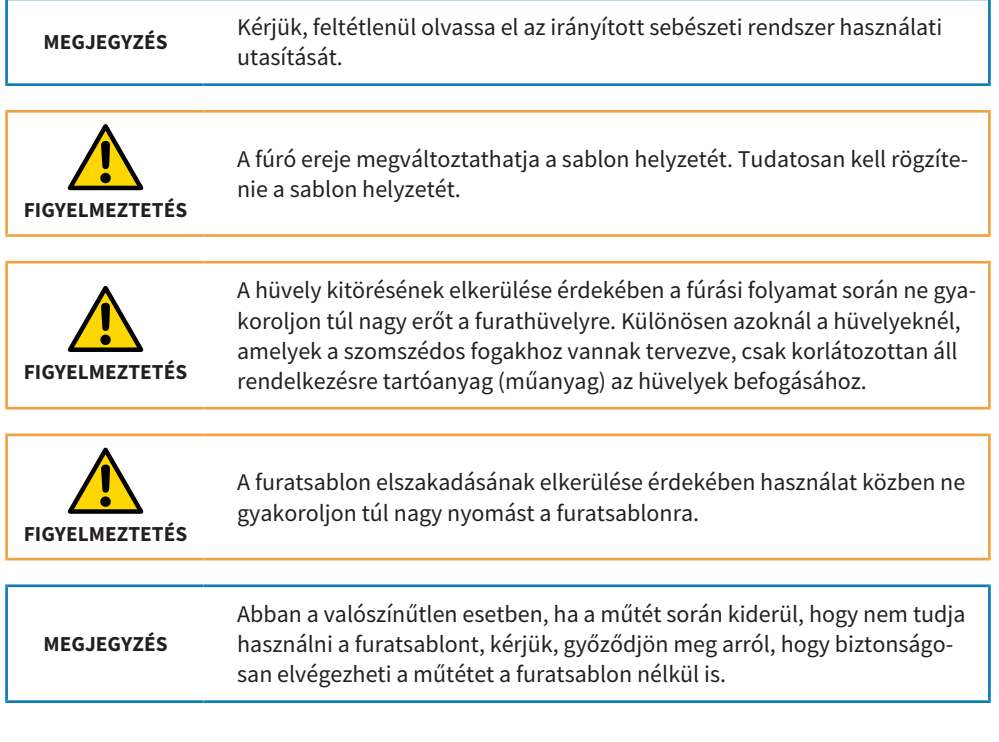

## **Tárolás**

Tárolás esetén a terméket szokásos beltéri körülmények között, tiszta környezetben, közvetlen napsugárzástól védve kell tárolni.

### **Ártalmatlanítás**

Kérjük, a sablont az Ön országában a fertőző anyagok ártalmatlanítására vonatkozó előírásoknak megfelelően dobja el.

#### **Üzenetek**

Amennyiben a termékkel kapcsolatban súlyos események (például súlyos sérülések) fordulnak elő, ezeket be kell jelenteni a gyártónak és az illetékes hatóságoknak.

# <span id="page-66-0"></span>**8. Tisztítási és fertőtlenítési eljárások**

**Egyéni védőeszközök:** Kesztyű, víztaszító védőkötény, arcvédő maszk vagy védőszemüveg és maszk

### **Kézi tisztítás és szárítás**

**Felszerelés**: enyhe tisztítószerek pl. Denkmit Spülmittel Ultra Sensitve, dm, összetevők: Víz, nátrium-lauril-szulfát, kokamidopropil-betain, alkohol, nátrium-klorid, MEK, citromsav, pH-érték: 5,3), puha fogkefe, ultrahang-berendezés, 35 kHz frekvencia

- Alaposan tisztítsa meg a teljes terméket egy csepp enyhe tisztítószerrel átitatott puha fogkefével vezetékes folyó víz alatt\* (20–25 °C / 68 °F – 77 °F).
- Ezt legalább 1 percig folytassa, illetve addig, amíg a termékről el nem tűnik minden látható szennyeződés. Különösen ügyeljen a sarkokra, élekre és üregekre.
- Helyezze be a teljes előtisztított orvostechnikai eszközt egy tisztítóoldattal feltöltött ultrahang-berendezésbe (1 teáskanál (5 ml) / 5 liter vezetékes víz\*, 20-25 °C / 68 °F – 77 °F) 10 percre. Ügyeljen arra, hogy a tisztítóoldat minden felületet teljesen beborítson.
- Öblítse le legalább 1 percen keresztül vezetékes folyó víz\* alatt. Különösen ügyelien a fúrótokok alapos kiöblítésére.
- Szárítsa meg alaposan a terméket sűrített levegővel, vagy hagyja a levegőn megszáradni, illetve törölje le tiszta és szöszmentes egyszer használatos törlőkendővel.

**Szemrevételezés**: Tisztítás és szárítás után vizsgálja meg a terméket nem megengedett károsodások (pl. repedés, törés) szempontjából, és rendeltetésszerűen ártalmatlanítson minden olyan terméket, amely nem felel meg a vizsgálaton. Ha a termék láthatóan nem tiszta, távolítsa el a szenynyeződéseket kézzel, majd ismételje meg a fent említett tisztítási lépéseket.

\* az adott ország előírásai, pl. az ivóvízről szóló EU-rendelet szerinti ivóvízminőség (teljes csíraszám max. 100 cfu/ml)

#### **Magas szintű kézi fertőtlenítés**

- **Felszerelés**: Magas szintű, orto-ftálaldehid alapú fertőtlenítő oldal (pl. ASP CIDEX OPA Solution #20391, hatóanyagok: 0,55% orto-ftálaldehid), köztes fertőtlenítő tartály, steril víz
- Enyhe ide-oda (előre-hátra) mozgatás mellett merítse be a terméket teljesen a CIDEX OPA oldatba az összes üreg feltöltése és a légzárványok megszüntetése érdekében, mégpedig 10 percen keresztül 20 °C – 25 °C/68 °F – 77 °F között, hogy elpusztuljon minden kórokozó mikroorganizmus. Kefélje le a terméket 1 percen keresztül puha fogkefével a fertőtlenítőszerben. Közben különösen ügyeljen a sarkokra, élekre és üregekre.
- Vegye ki a terméket az oldalból, és azonnal öblítse le az alábbi öblítési utasítások betartása mellett.

### **Öblítési eljárás**

A CIDEX OPA oldatból való kiemelés után alaposan öblítse le a berendezést oly módon, hogy teljesen bemeríti nagy mennyiségű (legalább 1 l) sterilizált ionmentesített vízbe.

- Tartsa a terméket teljesen bemerítve legalább 1 percig. Kézzel öblítsen át minden üreget könnyed mozdulatokkal (előre-hátra) legalább 15 másodpercen keresztül az öblítővízben.
- Vegye ki a terméket, és ártalmatlanítsa az öblítővizet. Használjon minden öblítéshez új, sterilizált ionmentesített vizet. A vizet nem szabad öblítésre vagy más célokra újra felhasználni.

■ Ismételje meg a műveletet még két (2) alkalommal, tehát összesen háromszor (3), nagy menynyiségű sterilizált ionmentesített vízzel a CIDEX OPA maradványok eltávolítása érdekében.

A maradványanyagok súlyos következményekkel járhatnak. További részleteket CIDEX OPA használati utasításában talál.

#### **Fertőtlenítés utáni szárítás**

■ Szárítsa meg a terméket sűrített levegővel, vagy hagyja a levegőn teljesen megszáradni, illetve törölje le tiszta és szöszmentes egyszer használatos törlőkendővel.

A fenti utasításokat akkreditált laboratóriumban sikeresen validálták "Denkmit Spülmittel Ultra Sensitve" tisztítószer és "CIDEX OPA" fertőtlenítőszer alkalmazásával.

## **9. Furatsablon rendelése**

Attól függően, hogy melyik furatsablon-munkafolyamatot választotta, különféle lehetőségek vannak a rendelés elküldésére a SICAT-hoz.

A következő oldalakon összefoglaltuk az összes fontos szállítási információt az Ön számára a következő furatsablon-rendelési folyamatokhoz:

- SICAT **CLASSIC**GUIDE
- SICAT OPTIGUIDE (1. változat), integrált optikai lenyomatok megléte esetén
- SICAT **OPTI**GUIDE (2. változat), integrált optikai lenyomatok meglétének hiányakor
- SICAT DIGITALGUIDE, csak ha integrált optikai lenyomatok állnak rendelkezésre

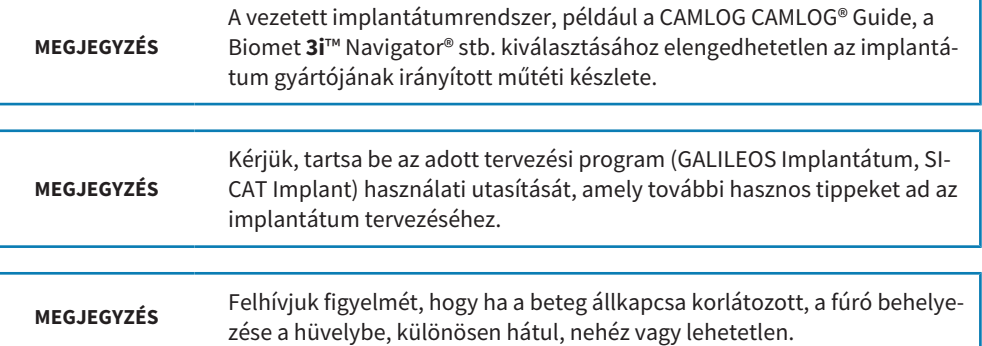

**MEGJEGYZÉS** Felhívjuk figyelmét, hogy a betegekkel kapcsolatos adatokat anonimizált formában küldje el.
#### **Használja a rendelés varázslót**

Furatsablon rendeléséhez csak a szoftver rendelési asszisztensét használja.

- 1. A **Sebészet** alatt kattintson a **Furatsablon varázsló** ikonra.
- 2. Válassza ki a rendelni kívánt furatsablon típusát.
- 3. Kövesse a rendelési varázsló utasításait, amíg be nem fejezi a furatsablon rendelését.

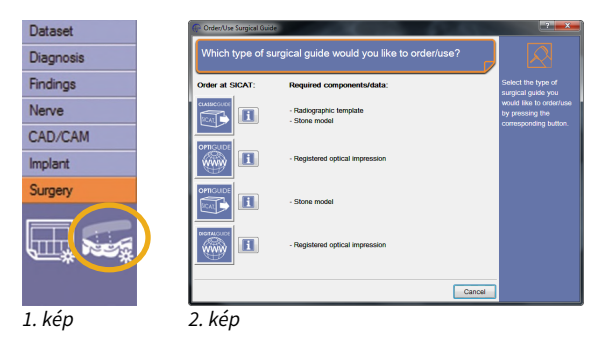

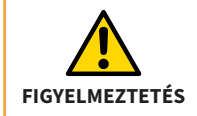

Ügyeljen arra, hogy a tervezéshez csak a jelenlegi 3D röntgenfelvételeket használja. Ellenkező esetben a fog, a nyálkahártya és a csont helyzete a tervezésben és a valóságban jelentősen eltérhet egymástól.

### **9.1. CLASSICGUIDE furatsablon rendelése**

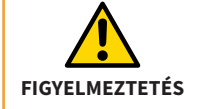

Csak azt a röntgensablont küldheti el, amelyet a beteg a SICAT 3D-röntgen-expozíciója alatt viselt.

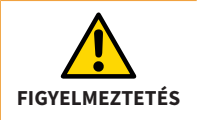

A 3D röntgen expozíció után nem szabad megváltoztatni a röntgensablont.

A SICAT elkészíti a betegspecifikus **CLASSIC**GUIDE furatsablont az Ön számára. Kérjük, küldje el a következő összetevőket a következő címre:

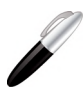

**SICAT GmbH & Co. KG Digital Manufacturing Friesdorfer Str. 131-135 53175 Bonn, Deutschland**

- 1. **3D tervezési adatok CD-n**,
- 2. **Aláírt fizetési űrlap**
- 3. **Röntgensablon**
- 4. **Gipszmodell**

A CD-n található 3D tervezési adatokat a rendelési asszisztens generálja egy SICAT tervező programban (SICAT Implant, GALILEOS Implantátum). Csak akkor kell az aláírt fizetési űrlap, ha nem adott ki beszedési megbízást. A röntgen sablonnal **CLASSIC**GUIDE furatsablont készítenek (fertőtlenítve és szilikagél csomagolású PE zsákban szárazon).

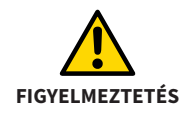

A CD-t, a gipszmodellt és a röntgensablont (ez utóbbi csak a **CLASSIC**GUIDE esetében) jelölje meg a furatsablonon megadott betegazonosítóval.

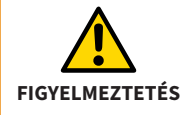

A gipszmodell vagy a röntgensablon törésének elkerülése érdekében a szállítás során győződjön meg arról, hogy megfelelő a párnázás.

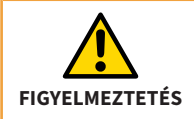

Csak azt a röntgensablont küldheti el, amelyet a beteg a SICAT 3D-röntgen-expozíciója alatt viselt.

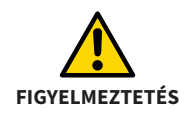

Csak fertőtlenített röntgensablonokat küldhet a SICAT-hoz.

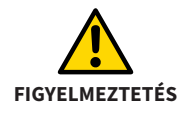

A röntgensablont csak a mellékelt PE tasakban küldheti el.

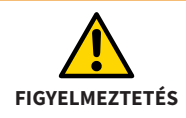

A röntgensablon küldésekor tegyen szilikagél csomagot a PE tasakhoz.

# **9.2. OPTIGUIDE furatsablon rendelése (1. változat)**

Ha vannak integrált optikai lenyomatok:

A SICAT elkészíti a betegspecifikus **OPTI**GUIDE furatsablont az Ön számára. Kérjük, csak a szoftver rendelési varázslóját használja (SICAT Implant, GALILEOS Implantátum).

- A rendelésit a varázsló segítségével online elküldheti a SICAT-nak.
- Alternatív megoldásként elküldheti a SICAT-nak rendelését CD-n. Ebben az esetben jelölje meg a CD-t a furatsablonon megadott betegazonosítóval, és küldje el a következő címre:

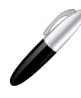

**SICAT GmbH & Co. KG Digital Manufacturing Friesdorfer Str. 131-135 53175 Bonn, Deutschland**

■ Ha nem adott meg beszedési megbízást, kérjük, külön faxolja el az **aláírt fizetési űrlapot** a SI-CAT-hoz, vagy csatolja a csomagjába.

## **9.3. OPTIGUIDE furatsablon rendelése (2. változat)**

Integrált optikai benyomások nélkül:

A SICAT elkészíti a betegspecifikus **OPTI**GUIDE furatsablont az Ön számára. Kérjük, küldje el a következő összetevőket a következő címre:

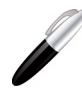

**SICAT GmbH & Co. KG Digital Manufacturing Friesdorfer Str. 131-135 53175 Bonn, Deutschland**

- 1. **3D tervezési adatok CD-n**, amelyeket a rendelési asszisztens generált egy SICAT tervező programban (SICAT Implant, GALILEOS Implantátum).
- 2. **Aláírt fizetési űrlap**, ha nem adott meg beszedési megbízást.
- 3. **Gipszmodell**

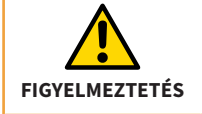

A CD-t, a gipszmodellt és a röntgensablont (ez utóbbi csak a **CLASSIC**GUIDE esetében) jelölje meg a furatsablonon megadott betegazonosítóval.

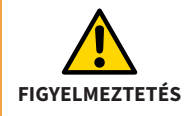

A gipszmodell eltörésének elkerülése érdekében a szállítás során ügyeljen arra, hogy az megfelelően párnázott legyen.

## **9.4. Egy DIGITALGUIDE furatsablon rendelése**

Csak ha integrált optikai lenyomatok állnak rendelkezésre:

A SICAT létrehozza az Ön számára a **DIGITAL**GUIDE-ot, egy műtéti útmutató betegspecifikus digitális 3D-s modelljét. A 3D modellt saját 3D nyomtatóval készítheti el, vagy kinyomtathatja az Ön által választott laboratóriumban. Kérjük, a GALILEOS Implantátum alkalmazásban az 1.9.2-es verziótól csak a származó rendelési asszisztenst használja.

- A rendelésit a varázsló segítségével online elküldheti a SICAT-nak.
- Ha nem adott meg beszedési megbízást, kérjük, külön faxolja el az **aláírt fizetési űrlapot** a SI-CAT-hoz.

# **10. SICAT Dokumentáció**

A következő dokumentumokat kapja meg a SICAT-tól az egyedileg gyártott fúrósablonnal (**CLASSIC**GUIDE, **OPTI**GUIDE) vagy a tervezett fúrósablon-modellel (**DIGITAL**GUIDE) együtt:

#### **Furatsablon jelentés**

Az implantátum-specifikus mélységi információk a jelentés lényeges részét képezik. A jelentés tartalmazza a furathüvely felső peremének vagy alsó peremének és az implantátum apikális végének távolságát. Összehasonlíthatja ezeket a távolságokat a fúrás méretével a művelet során.

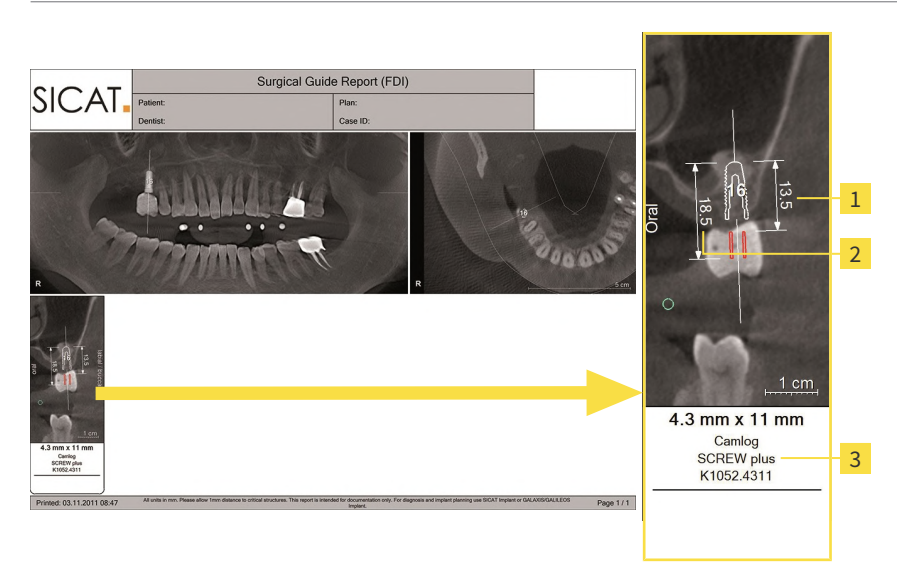

- Távolság a furathüvely alsó szélétől az implantátum apikális végéig 1
- $\overline{2}$ Távolság a furathüvely felső szélétől az implantátum apikális végéig
- Az alkalmazott implantátum specifikációi  $\overline{3}$

**MEGJEGYZÉS** Felhívjuk figyelmét, hogy a SICAT Support egyedi megállapodásokat is megjegyez a furatsablon jelentésén.

#### **Fúrónapló**

Ha olyan implantátumgyártó hüvelyrendszerét választotta, amely protokollt igényel a fúró használatához, a SICAT elküldi Önnek az ennek megfelelően létrehozott protokollt a furatsablonnal együtt.

#### **Pontossági protokoll (csak CLASSICGUIDE és OPTIGUIDE esetén)**

A pontossági protokoll tartalmazza a tényleges hüvelyek és a digitális implantátumtervezés közötti eltéréseket. A **CLASSIC**GUIDE és az **OPTI**GUIDE esetében a SICAT max. 0,5 mm gyártási pontosságot garantál az implantátum apikális végén.

# **11. A jelzések magyarázatát**

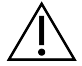

Figyelem! Kövesse a használati útmutatót.

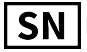

Esetszám

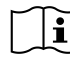

Vegye figyelembe a használati utasítást.

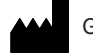

Gyártó

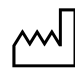

Gyártási dátum

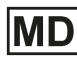

 $\overline{D}$ Orvostechnikai eszköz

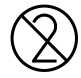

Újra felhasználni tilos!

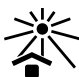

Napfénytől és hőtől távol tartandó

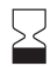

Felhasználható

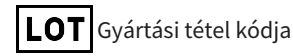

**SICAT FURATSABLON Oldal 83**

# *KAPCSOLAT*

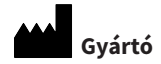

#### **SICAT GmbH & Co. KG**

Friesdorfer Str. 131-135

53175 Bonn, Németország

*[www.sicat.com](https://www.sicat.com)*

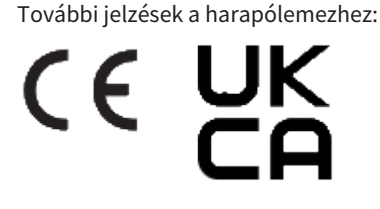

**DOKUMENTUM-ID: DD30IFU021 ANYAGSZÁM: 10370HU MÓDOSÍTÁS SZÁMA: 500209**

#### **Támogatás**

Telefon: +49 228 286206600

E-Mail: sgl@sicat.com

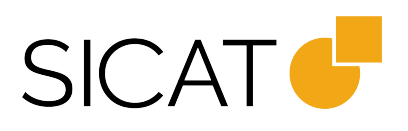

ÁLLAPOT: 2023-12-12